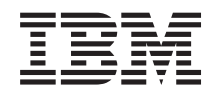

System i i System p i5/OS i Distribucijski softver povezanog softvera

*Verzija 6 Izdanje 1*

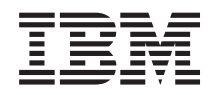

System i i System p i5/OS i Distribucijski softver povezanog softvera

*Verzija 6 Izdanje 1*

### **Napomena**

Prije korištenja ovih informacija i proizvoda koji podržavaju, pročitajte informacije u ["Napomene",](#page-34-0) na stranici [29.](#page-34-0)

Ovo izdanje se primjenjuje na verziju 6, izdanje 1, preinaku 0 od IBM i5/OS (broj proizvoda 5761-SS1) i na sva sljedeća izdanja i | preinake dok nije drugačije označeno u novim izdanjima. Ova verzija ne radi na svim računalima sa smanjenim skupom instrukcija | (RISC), niti ne radi na CISC modelima. |

Ovaj dokument može sadržavati reference na Licencni interni kod. Licencni interni kod je Strojni kod i licenciran je vama pod uvjetima IBM licencnog ugovora za Strojni kod. | |

**© Autorsko pravo International Business Machines Corp. 1998, 2008. Sva prava pridržana.**

# **Sadržaj**

 $\bar{\mathbf{I}}$ 

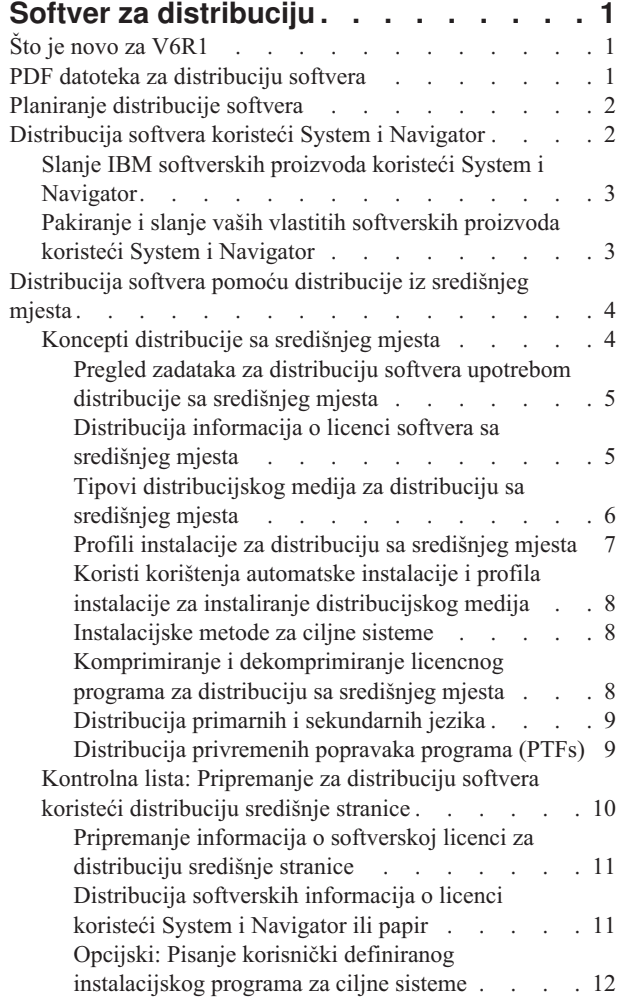

| |

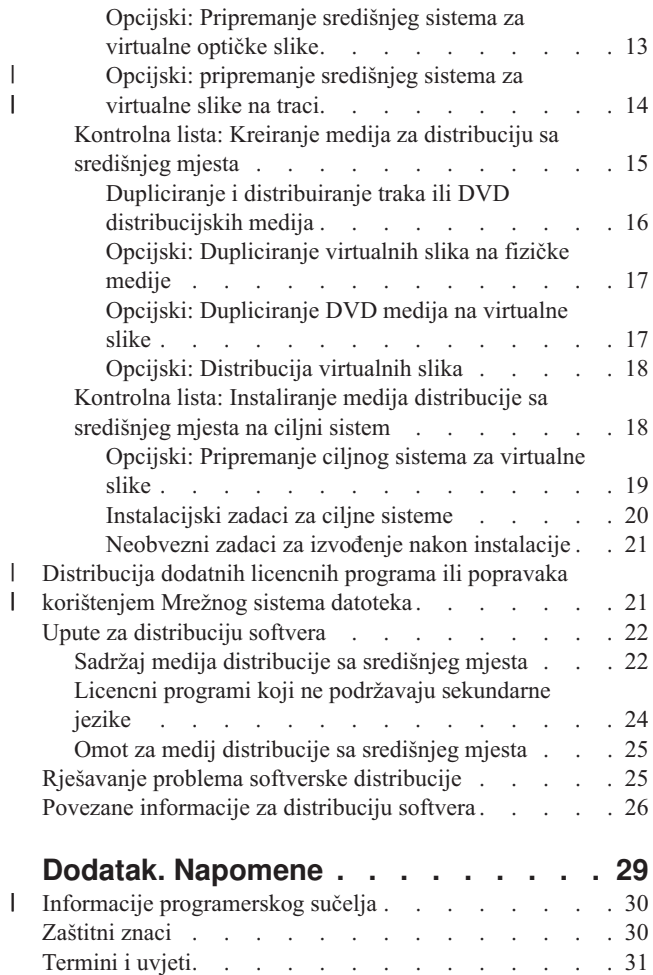

# <span id="page-6-0"></span>**Softver za distribuciju**

Ponekad je poželjno duplicirati neke ili sve sistemske programe, uključujući operativni sistem, na drugi sistem. Također možete duplicirati neke ili sve programe logičke particije na drugu logičku particiju. Proces distribucije je posebno koristan i prikladan kada je vaša mreža velika i želite da svi sistemi u vašem računalnom okruženju budu identični.

Da bi to napravili s minimalnim trudom i maksimalnom koristi, trebate planirati i razmotriti opcije dostupne za distribuiranje softverskih proizvoda. Možete koristiti System i Navigator ili distribuciju sa središnjeg mjesta za distribuciju podržanih proizvoda. Možete takoer koristiti virtualne slike kao distribucijski medij.

**Bilješka:** Korištenjem primjera koda, slažete se s uvjetima ["Informacije](#page-31-0) o odricanju od koda" na stranici 26.

# **Što je novo za V6R1**

Čitajte o novim ili bitno promijenjenim informacijama za zbirku poglavlja Disktribucijski softver.

Osim mogućnosti korištenja virtualnih optičkih slika za distribuciju softvera koristeći distribuciju sa središnjeg mjesta, |

možete koristiti virtualne uređaje trake. Instrukcije su uključene u "Opcijski: [pripremanje](#page-19-0) središnjeg sistema za [virtualne](#page-19-0) slike na traci" na stranici 14. | |

l Podrška virtualnih optičkih uređaja od i5/OS omogućuje metodu za korištenje virtualnih optičkih slika iz jedinstvenog izvora slika koji može biti dijeljen s drugim sistemima u mreži. Klijent s virtualnim optičkim ureajem tipa 632B model 003 može pristupiti slikama lociranim na poslužitelju koji koristi Mrežni sistem datoteka (NFS). Pogledajte | |

["Distribucija](#page-26-0) dodatnih licencnih programa ili popravaka korištenjem Mrežnog sistema datoteka" na stranici 21. |

Upotrijebite naredbu Dupliciraj optički (DUPOPT) da duplicirate virtualne slike na fizički DVD ili CD-RW medij. | Uputite se na poglavlje "Opcijski: [Dupliciranje](#page-22-0) virtualnih slika na fizičke medije" na stranici 17. |

Kopija informacija kataloga slika je sada pohranjena u direktoriju kataloga slika u datoteci koja se zove QIMGCLG. To |

l – olakšava distribuciju softvera i kreiranje kataloga nakon premještanja datoteka slika između sistema. Novi \*IMPORT

parametar od naredbe Kreiraj Katalog Slika (CRTIMGCLG) omogućava da se kreira katalog baziran na postojećim |

informacijama kataloga koje se nalaze u QIMGCLG datoteci. Unosi kataloga će se pojaviti kao i u prethodnom |

katalogu. Koraci za ovo su uključeni u "Opcijski: [Pripremanje](#page-24-0) ciljnog sistema za virtualne slike" na stranici 19. |

## **Kako vidjeti što je novo ili promijenjeno**

Da bi lakše vidjeli gdje su napravljene tehničke promjene, ove informacije koriste:

- $\bullet$  Sliku  $\bullet$  da označi gdje nova ili promijenjena informacija počinje.
- Sliku « da označi gdje nova ili promijenjena informacija završava.

U PDF datotekama, možete vidjeti trake revizije (|) na lijevoj margini od novih i promijenjenih informacija.

Za ostale informacije o tome što je novo ili promijenjeno u ovom izdanju, pogledajte Memorandum za korisnike.

# **PDF datoteka za distribuciju softvera**

Možete pregledati i ispisati PDF datoteku s ovim informacijama.

Za pregled ili spuštanje PDF verzije ovog dokumenta, izaberite Distribucija softvera (oko 30 stranica).

Možda ćete htjeti ispisati samo specifične referentne informacije pridružene distribuciji softvera upotrebom Distribucije sa središnjeg mjesta.

- <span id="page-7-0"></span>v "Sadržaj medija [distribucije](#page-27-0) sa središnjeg mjesta" na stranici 22
- v "Licencni programi koji ne podržavaju [sekundarne](#page-29-0) jezike" na stranici 24
- v "Omot za medij [distribucije](#page-30-0) sa središnjeg mjesta" na stranici 25

Možete također pogledati ili spustiti ovo povezano poglavlje: Instaliranje, nadogradnja ili brisanje i5/OS i povezanog softvera

# **Spremanje PDF datoteka**

Da spremite PDF na vašu radnu stanicu za gledanje ili ispis:

- 1. Desno kliknite na PDF vezu u vašem pretražitelju.
- 2. Kliknite na opciju koja sprema PDF lokalno.
- 3. Izaberite direktorij u koji želite spremiti PDF datoteku.
- 4. Kliknite **Spremi**.

# **Spuštanje Adobe Readera**

Trebate imati Adobe Reader instaliran na vašem sistemu za pregled ili ispis ovih PDF-ova. Možete spustiti besplatnu

kopiju s Adobe Web [stranice](http://www.adobe.com/products/acrobat/readstep.html) (www.adobe.com/products/acrobat/readstep.html)

# **Planiranje distribucije softvera**

Možete koristiti ili System i Navigator ili distribuciju sa središnjeg mjesta za distribuciju softvera. Količina i tip softvera koji želite distribuirati određuje koji distribucijski alat trebate koristiti.

### **Kada koristiti System i Navigator**

System i Navigator dozvoljava vam da logički grupirate nekoliko programa i datoteka na sigurnom i5/OS sistemu i distribuirate te objekte na jedan ili više ciljnih i5/OS sistema. To je najbrži i najdjelotvorniji način distribucije jednog ili više licencnih programa, vaših vlastitih softverskih proizvoda, popravaka, ili korisničkih knjižnica.

### **Kada koristiti distribuciju sa središnjeg mjesta**

Distribucija sa središnjeg mjesta najčešće se koristi za distribuciju softvera koji je uključen u potpunu nadogradnju sistema ili softvera logičke particije. Ovo obično uključuje zbirku softvera kao što je i5/OS operativni sistem, privremeni popravci programa (PTF-ovi), IBM licencni programi, ne-IBM licencni programi i korisničke knjižnice. Također možete koristiti distribuciju središnje stranice da distribuirate softver od logičke particije na nekoliko sistema koji mogu ali ne moraju biti particionirani.

### **Što učiniti sljedeće:**

- "Distribucija softvera koristeći System i Navigator"
- v ["Distribucija](#page-9-0) softvera pomoću distribucije iz središnjeg mjesta" na stranici 4

# **Distribucija softvera koristeći System i Navigator**

Možete koristiti System i Navigator da logički grupirate razne programe i datoteke na izvornom i5/OS sistemu ili logičkoj particiji i distribuirate te objekte na jedan ili više ciljanih i5/OS sistema ili logičkih particija.

To je najbrži i najefikasniji način distribucije jednog ili više licencnih programa, vaših vlastitih softverskih proizvoda, popravaka ili korisničkih knjižnica.

# <span id="page-8-0"></span>**Slanje IBM softverskih proizvoda koristeći System i Navigator**

Možete koristiti System i Navigator da pošaljete IBM softverske proizvode iz jednog i5/OS sistema ili logičke particije na drugi i5/OS sistem ili logičku particiju.

Za slanje i instaliranje IBM proizvoda, izvedite sljedeće korake:

- 1. U vašem **System i Navigator** prozoru, proširite **Središnje upravljanje**.
- 2. Proširite **Krajnji sistemi**.
- 3. Proširite sistem.
- 4. Proširite **Konfiguracija i usluga**.
- 5. Proširite **Softverski inventar**.
- 6. Izaberite **Instalirani proizvodi** ili **Podržani proizvodi**.
- 7. Iz desnog okna, desno kliknite proizvod koji želite poslati i instalirati. Izaberite **Pošalji i instaliraj**. Poslati i instalirati možete samo proizvode koji imaju status Instalirano ili Upravljano.
- 8. Slijedite upute čarobnjaka za slanje i instaliranje proizvoda.

Detaljna pomoć zadatka je dostupna iz System i Navigator prozora. Samo kliknite **Pomoć** na traci s izbornicima i izaberite **Poglavlja pomoći**. Izaberite **Što mogu s . . .?** da saznate što možete učiniti i gdje trebate biti u System i Navigator prozoru da se to dogodi.

# **Pakiranje i slanje vaših vlastitih softverskih proizvoda koristeći System i Navigator**

U dodatku na slanje IBM proizvoda iz jednog i5/OS sistema ili logičke particije na drugi i5/OS sistem ili logičku particiju, možete također koristiti System i Navigator da pakirate i pošaljete vaše vlastite softverske proizvode.

Pakiranje proizvoda omogućuje vam da svoje aplikacijske programe pretvorite u pakirane proizvode koji se instaliraju i održavaju na isti način kao i IBM licencni programi. Nakon što je vaša aplikacija zapakirana kao proizvod, svim objektima te aplikacije možete upravljati kao jednostrukim entitetom. Nekoliko metoda je dostupno za pakiranje vaših vlastitih proizvoda:

- v Funkcija proizvoda i pakiranja u System i Navigator
- IBM Upravitelj sistema za i5/OS licencni program
- v API-ji Softverskog proizvoda

Jedna od prednosti pakiranja vaše aplikacije s System i Navigator je ta da je to dio i5/OS operativnog sistema; i zato, ne uključuje dodatne troškove. S System i Navigator, možete distribuirati vaše aplikacije i popravke na isti način na koji distribuirate i5/OS licencne programe. Svoje popravke možete pratiti na isti način na koji pratite IBM popravke. Definicija proizvoda sadrži sve informacije koje trebate za slanje i instaliranje proizvoda na više sistema.

Trebate kreirati definicije proizvoda prije nego što pakirate, ili konvertirate, vašu aplikaciju u proizvod koji vaš sistem prepoznaje kao proizvod. Izvorni sistem na kojem kreirate definiciju proizvoda koristi se za upravljanje proizvodom. Da bi pakirali i distribuirali proizvod, napravite sljedeći zadatak.

- 1. Kreirajte definiciju proizvoda slijedeći ove korake:
	- a. U System i Navigator, proširite **Središnje upravljanje**.
	- b. Proširite **Definicije**.
	- c. Desno kliknite **Proizvod** i izaberite **Nova definicija**.
	- d. Slijedite upute čarobnjaka za kreiranje nove definicije proizvoda. Izvorni sistem na kojem kreirate definiciju proizvoda Središnjeg Upravljanja koristi se za upravljanje proizvodom.

Kao dio čarobnjaka možete pokazati da želite od korisnika tražiti da prihvate licencni ugovor kada je proizvod instaliran. Dodajte licencne dokumente s dijaloga Dodaj licencne dokumente. Radi informacija o tome kako kreirati ove licencirane dokumente, pogledajte Generiranje online softverskih ugovora za vaše vlastite proizvode.

- <span id="page-9-0"></span>2. Instalirajte proizvod na izvornom sistemu.
- 3. Pošaljite i instalirajte proizvod na drugim sistemima slijedeći ove korake:
	- a. U System i Navigator, proširite **Središnje upravljanje**.
	- b. Proširite **Definicije**.
	- c. Izaberite **Proizvod**.
	- d. Desno kliknite definiciju proizvoda koju želite poslati i instalirati na ciljnom sistemu i izaberite **Pošalji i instaliraj**.
	- e. Slijedite upute čarobnjaka za instaliranje definicije proizvoda na ciljnom sistemu. Klik na **Završetak** uzrokuje slanje proizvoda i njegovo instaliranje na ciljni sistem i stanje se mijenja s **Instaliran** na **Upravljan**.

### **Bilješka:**

- v Samo definicije proizvoda koje imaju stanje **Instalirano** ili **Upravljano** mogu se slati i instalirati.
- v Samo popravci koji su primijenjeni se šalju kada šaljete i instalirate proizvod.

Zato što je proizvod instaliran na izvornom sistemu, proizvod je dostupan za upravljanje. Stanje **Upravljan** znači da se definicija ne može više promijeniti. Da biste mogli napravite promjene na proizvodu trenutnog izdanja morate generirati popravak.

Nakon što ste instalirali proizvod na izvornom sistemu, možete generirati popravke za taj proizvod. Radi informacija o tome kako to napraviti, pogledajte Generiranje popravaka za instalirane proizvode koristeći Središnje upravljanje.

Detaljna pomoć zadatka je dostupna iz System i Navigator prozora. Kliknite **Pomoć** na traci izbornika i izaberite **Poglavlja pomoći**. Izaberite **Što mogu s . . .?** da saznate što možete učiniti i gdje trebate biti u System i Navigator prozoru da se to dogodi.

### **Što učiniti sljedeće:**

Nakon pakiranja i slanja vaših vlastitih softverskih proizvoda, pošaljite vaše popravke koje ste generirali. Radi specifičnih informacija, pogledajte Slanje i instaliranje popravaka.

# **Distribucija softvera pomoću distribucije iz središnjeg mjesta**

Proces distribucije središnjeg mjesta za distribuciju softvera je osobito koristan i prikladan kada je vaša mreža velika i želite da svi i5/OS sistemi ili logičke particije u vašem računalnom okruženju budu identični.

Proces središnjeg mjesta za distribuciju softvera vam štedi vrijeme, trud i troškove smanjujući broj koraka potrebnih u instalacijskoj proceduri za ciljne sisteme. Na primjer, ako primijenite kumulativan PTF paket na vaš izvorni sistem prije nego što distibuirate vaš softver, štedite vrijeme zato što ne trebate primijeniti isti paket na vaše ciljne sisteme.

Ako planirate distribuirati korisničke podatke i i5/OS izdanje na samo jedan sistem, otiđite na poglavlje Migracija podataka. | |

Možete također distribuirati jedan ili više licencnih programa korištenjem CD-ROM-a. Radi uputa o predmasteriranju

CD-ROM-a za distribuciju, pogledajte Korištenje [CD-ROM-a](http://www-1.ibm.com/servers/eserver/iseries/optical/cdrom/cddist.htm) u Distribucija iSeries softvera .

# **Koncepti distribucije sa središnjeg mjesta**

Distribucija središnjeg sistema je proces dupliciranja softvera jednog sistema ili logičke particije (središnji sistem) s i5/OS operativnim sistemom i distribuiranje na višestruke sisteme (ciljne sisteme).

*Središnji sistem* je sistem koji je licenciran da primi medije dobavljene od strane IBM-a. U mreži distribuiranih sistema, | središnji sistem je uobičajeno definiran da bude žarišna točka u komunikacijskoj mreži za uzbune, dizajn aplikacije i | zadatke upravljanja mrežom. Središnji sistem može distribuirati licencne programe na druge sisteme koji djeluju | neovisno o središnjem sistemu. Ipak, ti sistemi ovise o središnjem sistemu za distribuciju licencnih programa. |

- <span id="page-10-0"></span>*Ciljni sistem* se odnosi na sistem koji ovisi o središnjem sistemu za distribuciju Licencni interni kod, i5/OS operativnih |
- sistema, i licencnih programa. Ti sistemi su možda bez nadzora. Ciljni sistemi mogu biti dio komunikacijske mreže |
- distribuiranih sistema ili mogu raditi neovisno o središnjem sistemu, ali se pouzdaju na središnji sistem za distribucije |
- l licencnih programa i razvoj aplikacija i održavanje.

|

|

## **Pregled zadataka za distribuciju softvera upotrebom distribucije sa središnjeg mjesta**

Općeniti zadatak distribuiranja softvera iz središnjeg sistema uključuje pripremanje središnjeg sistema i ciljnih sistema, kreiranje medija, i instaliranje softvera na ciljnim sistemima.

- 1. Pripremite se za distribuciju softvera sa središnjeg sistema. |
	- a. Izaberite tip distribucijskog medija za korištenje, instalacijskog profila, i instalacijske metode za ciljne sisteme.
- b. (Opcijski) napišite korisničko definirani instalacijski program da eliminirate instalacijske zadatke za operatore na ciljnim sistemima. | |
- c. Osigurajte da imate ispravan kumulativni paket popravaka ili druge PTF-ove primijenjene na središnjem sistemu. | |
	- d. Osigurajte da su središnji sistem i ciljni sistemi spremni za distribuciju
	- 2. Kreirajte distribucijski medij korištenjem opcije 40 u izborniku GO LICPGM.
		- a. Sljedeće je popis zadataka dovršenih korištenjem opcije 40:
			- 1) Završavanje svih podsistema.
			- 2) Spremanje Licencnog internog koda, i5/OS operativnog sistema, podataka konfiguracije sistema, objekata sigurnosti, objekata upravitelja sistemskih resursa (SRM) i korisničkih profila.
			- 3) Spremanje QGPL knjižnice. Ova knjižnica uključuje korisnički-definiran instalacijski program nazvan QLPUSER.
			- 4) Spremanje QUSRSYS knjižnice.
			- 5) Spremanje licencnih programa koje želite distribuirati. Izaberite licencne programe koje želite distribuirati iz ekrana Spremanje licencnih programa. Opcije Proširena osnovna podrška i Proširena osnovna podrška direktorija su već izabrane jer su potrebne.
		- b. Spremanje dodatnih objekata na distribucijski medij nakon dovršenja opcije 40. Na primjer, možete spremiti korisničke knjižnice, korisničke direktorije i datoteke sekundarnog jezika. Ako napišete korisničko definirani instalacijski program možete ga koristiti za vraćanje tih dodatnih knjižnica i objekata.
	- 3. Instalirajte distribucijski medij na ciljne sisteme.

Ne stavljajte objekte u QGPL i QUSRSYS knjižnice na središnji sistem koje ne želite distribuirati na ciljne sisteme.

## **Distribucija informacija o licenci softvera sa središnjeg mjesta**

Možete distribuirati informacije o licenci za softverske proizvode koji koriste i5/OS upravljanje licencom.

Za te proizvode, informacije o licenci uključuju redove poruka za primanje poruka, indikator povrede dnevnika, granicu upotrebe i ključeve licenci softvera. Trenutna lista korisnika licenci se ne distribuira s centralnog sistema na ciljne sisteme.

Za prikaz liste softverskih proizvoda i funkcija koje koriste upravljanje licencom, izvedite naredbu Rad s informacijama o licenci (WRKLICINF).

Možete uključiti sve informacije o licenci softvera za sve ciljne sisteme na vašem distribucijskom mediju. Odgovarajuće informacije o licenci za svaki ciljni sistem se automatski učitavaju kao dio instalacijskog procesa.

Postavljanje granica upotrebe je različito ovisno o tipu proizvoda koji se distribuira. Ograničenje upotrebe za standardne proizvode koji sadržavaju informacije o licenci mora se postaviti na središnji sistem prije kreiranja distribucijskog medija. Tada se automatski uključuje na distribucijski medij i distribuira ciljnim sistemima. Za proizvode s ključem, granica upotrebe je dio licencnog ključa. Svaki proizvod s ključem zahtijeva jedinstveni ključ da bi se proizvod izvodio na ciljnom sistemu. Zato, morate dodati sve licencne ključeve za sve ciljne sisteme na distribucijski medij prije kreiranja distribucijskog medija.

## <span id="page-11-0"></span>**Kada distribuirati informacije o licenci za licencne programe**

Prikladno vrijeme za distribuciju informacija o licenci za licencni program je kada instalirate novi uvjet instalacije za taj program.

*Uvjet licence* je duljina vremena koliko traje ovlaštena granica upotrebe za licencni program. Granica upotrebe može trajati za razinu verzije, izdanja ili modifikacije.

Na primjer, ako je uvjet licence za proizvod X po verziji, granica ovlaštene upotrebe je valjana za cijelu verziju proizvoda. Kad su informacije o licenci instalirane za proizvod X, neće ponovno biti instalirane dok se ne distribuira nova verzija proizvoda X. Ove originalne informacije o licenci se čuvaju na ciljnom sistemu čak i kada se instaliraju nove razine izdanja i modifikacije. Kada je distribuirana nova verzija proizvoda X, granica upotrebe možda će trebati biti promijenjena na ciljnim sistemima.

### **Licencni ključevi softvera**

Datoteka licencnih ključeva sadrži licencne ključeve softvera koje želite distribuirati.

Kada koristite opciju 40 (Kreiranje distribucijskog medija) u izborniku GO LICPGM ili izvodite naredbu Spremanje sistema (SAVSYS), sistem dodaje datoteku na distribucijski medij. QALZALPKEY datoteka je izbrisana s ciljnih sistema nakon učitavanja licencnih ključeva.

Poruka upozorenja koja navodi datum kada probni period istječe šalje se redu poruka svaki dan kada se proizvod s ključem koristi. Poruka se šalje QSYSOPR redu poruka i bilo kojem drugom redu poruka koji ste definirali kroz naredbu Promjena informacija o licenci (CHGLICINF).

### **Srodne informacije**

Postavljanje granice korištenja

## **Tipovi distribucijskog medija za distribuciju sa središnjeg mjesta**

Tipovi dostupnih distribucijskih medija ili metoda na središnjem sistemu za distribuciju sa središnjeg mjesta su katalog slika (optički ili na traci), dijeljene virtualne optičke slike koristeći Mrežni sistem datoteka, tračni medij, digitalni video disk (DVD), CD-ROM i korištenje naredbe Dupliciranje optičkog (DUPOPT) ili Dupliciranje trake (DUPTAP).  $\blacksquare$ | |

Svaki distribucijski medij ima prednosti i nedostatke. Odredite koji medij odgovara vašem računalnom okruženju.

### **Katalog slika**

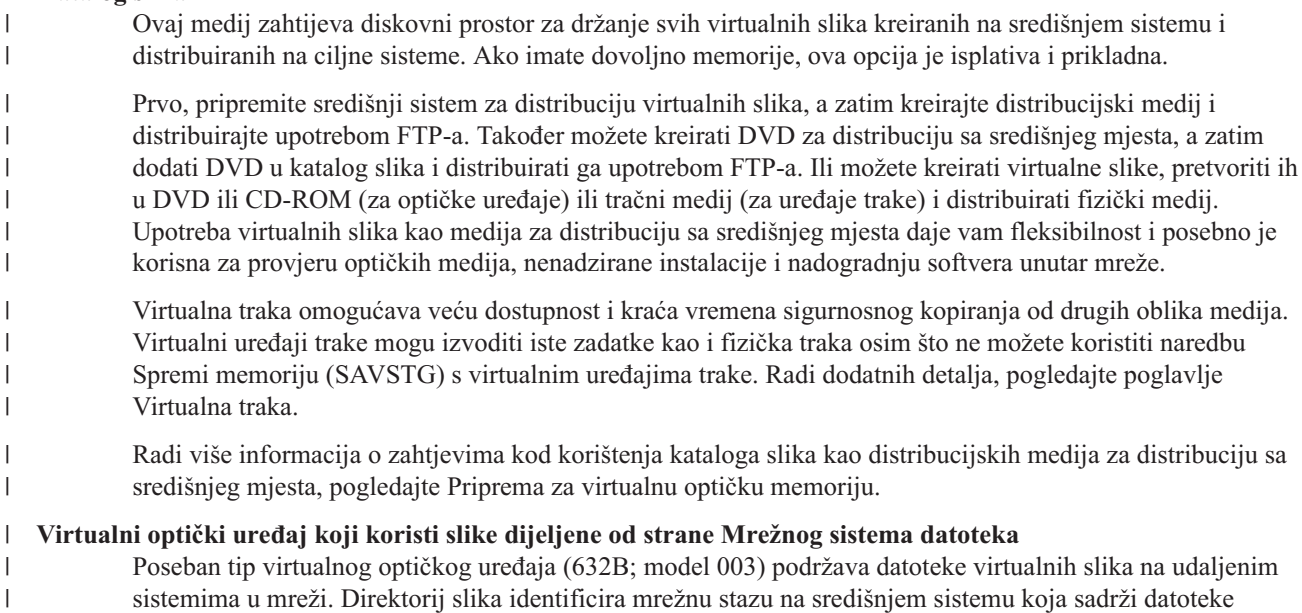

virtualnih slika koje su pripremljene za korištenje s ciljnim sistemima. Virtualni optički ureaj može biti korišten za instaliranje dodatnih licencnih programa ili PTF-ova. Radi više detalja, pogledajte Virtualna optička memorija koristeći Mrežni sistem datoteka.

- **Traka** Traka velike brzine je najbrži način distribucije softvera koji je uključen u nadogradnju cijelog sistema ili softvera logičke particije. Međutim, hardver i medij trake je skuplji od DVD hardvera i medija.
- **DVD** DVD je sporiji od trake velike brzine, ali je isplativiji.

### **CD-ROM**

<span id="page-12-0"></span>| | |

> | |

> | |

Pogledajte Korištenje [CD-ROM-a](http://www.ibm.com/servers/eserver/iseries/optical/cdrom/cddist.htm) u Distribuciji iSeries Softvera **radi informacija o korištenju samo** CD-ROM-a kao distribucijskog medija za distribuciju sa središnjeg mjesta.

#### **Naredba Dupliciraj optički** |

Možete koristiti naredbu Dupliciraj optički (DUPOPT) da kreirate stvaran medij iz virtualne slike iz medija središnjeg mjesta.

#### **Naredba Dupliciraj traku** |

Naredba Dupliciraj traku (DUPTAP) može biti korištena da kreira stvaran medij trake iz virtualne slike s medija središnjeg mjesta. Format slika virtualnih traka mora biti kompatibilan s vašim ureajem fizičke trake.

## **Profili instalacije za distribuciju sa središnjeg mjesta**

IBM dobavlja četiri instalacijska profila koja možete koristiti da instalirate distribucijski medij na ciljne sisteme. Također možete prilagoditi ove profile da vam odgovara vašim određenim potrebama.

Profili instalacije sadrže zadatke koje želite izvesti za vrijeme procesa instalacije. Oni donose mnoge koristi za obradu automatske instalacije. Izbori koje radite kod kreiranja profila instalacije utječu samo na ciljne sisteme, ne i na središnji sistem. Možete koristiti jedan od profila dobavljenih od IBM-a ili možete prilagoditi profile dobavljene od IBM-a da bolje odgovaraju vašim potrebama.

## **IBM profili instalacije**

IBM osigurava profile instalacije koji odgovaraju gotovo svakoj situaciji. Sljedeće je popis profila instalacije po poretku najčešće korištenih. Ovaj popis uključuje opise profila i posebna razmatranja koja su sa svakim povezana.

### **Zamjena trenutnog izdanja (QRPLRELLVL)**

Koristite ovu opciju da distribuirate softver uključen u potpunu nadogradnju sistema. Sistem zamjenjuje licencne programe koji su na istoj verziji, izdanju i modifikaciji kao na mediju.

### **Instaliranje novog sistema (QINSNEWSYS)**

Koristite ovu opciju da distribuirate softver uključen u potpunu nadogradnju sistema na novi ciljni sistem. Odnosno, možete koristiti distribuciju središnjeg sistema da instalirate novi sistem. Ovu opciju možete koristiti i za distribuciju softvera logičke particije. Ciljni sistemi moraju već imati instaliranu trenutnu razinu licencnog internog koda.

### **IBM zamjena trenutnog izdanja (QIBMRPLRLS)**

Koristite ovu opciju da distribuirate softver uključen u potpunu nadogradnju sistema. Sistem ne zamjenjuje licencne programe koji su na istoj verziji, izdanju i modifikaciji kao na mediju.

## **Promjena primarnog jezika (QCHGPRILNG)**

Ako planirate distribuirati softver koji je uključen u nadogradnji punog sistema ili softvera logičke particije i želite promijeniti primarni jezik, upotrijebite profil Zamjena trenutnog izdanja ili IBM zamjena trenutnog profila izdanje. Ako planirate samo promijeniti primarni jezik na ciljnom sistemu, uputite se na Razmatranja za promjenu primarnog jezika.

## **Prilagoeni IBM profili instalacije**

Ako želite kreirati vaš vlastiti profil instalacije ili prilagoditi IBM-dobavljene profile instalacije, izaberite opciju 41 (Rad s profilima instalacije) iz izbornika GO LICPGM. Za rad s profilima instalacije, morate imati \*CHANGE ovlaštenje za QALPAUTO datoteku u QUSRSYS knjižnici.

## <span id="page-13-0"></span>**Koristi korištenja automatske instalacije i profila instalacije za instaliranje distribucijskog medija**

Korištenje instalacijskog programa za instaliranje medija koji sadrži licencne programe i aplikacijske programe ime nekoliko prednosti.

- v Zadaci koji operateri na ciljnim sistemima moraju napraviti osim montiranja distribucijskog medija su smanjeni ili eliminirani.
- Možete kreirati prilagođene profile instalacije za kontrolu instalacije na ciljnim sistemima
- v Imate mogućnost ponovnog pokretanja nakon neuspjeha, uključujući premošćenje dijelova instalacije koji su bili uspješni.
- v Broj poruka za vrijeme instalacije je smanjen ili eliminiran.
- v Možete koristiti korisnički definiran instalacijski program za instaliranje aplikacija ili dalje prilagoditi sistem nakon uspješne instalacije.

Kad koristite profil instalacije, sljedeći zadaci operatera su eliminirani:

- v Izbor opcije za instaliranje operativnog sistema
- v Potvrda instalacije operativnog sistema
- Izbor svojstva jezika
- Potvrda svojstva jezika
- Izbor opcije instalacije
- Izbor IPL opcija

### **Srodni koncepti**

"Instalacijske metode za ciljne sisteme"

Automatska instalacija i ručna instalacija su dvije metode za instaliranje i distribuciju medija na ciljne sisteme. Da bi vam pomogli odlučiti koju metodu instalacije izabrati, pregledajte ove informacije.

### **Instalacijske metode za ciljne sisteme**

Automatska instalacija i ručna instalacija su dvije metode za instaliranje i distribuciju medija na ciljne sisteme. Da bi vam pomogli odlučiti koju metodu instalacije izabrati, pregledajte ove informacije.

### **Automatska instalacija**

Automatska instalacija znači da operateri ciljnih sistema jednostavno učitavaju distribucijski medij kako se traži. Ova metoda je najčešće korištena jer vam dozvoljava koristiti instalacijske profile i korisnički-definiran instalacijski program.

Možete koristiti instalacijski profil za instaliranje medija koji sadrži licencne programe, popravke (PTF-ove) i aplikacijske programe. Instalacijski profili eliminiraju dodatne zadatke operatera ciljnog sistema i dozvoljavaju vam da prilagodite instalacijski proces.

Možda ćete htjeti napisati korisnički-definiran instalacijski program za distribuciju korisnički-napisane aplikacije i eliminiranje dodatnih zadataka za operatere ciljnih sistema.

### **Ručna instalacija**

Koristite ručnu instalaciju samo ako trebate dodati diskovnu memoriju ciljnim sistemima.

### **Srodni koncepti**

"Koristi korištenja automatske instalacije i profila instalacije za instaliranje distribucijskog medija" Korištenje instalacijskog programa za instaliranje medija koji sadrži licencne programe i aplikacijske programe ime nekoliko prednosti.

### **Komprimiranje i dekomprimiranje licencnog programa za distribuciju sa središnjeg mjesta**

Prije nego što kreirate distribucijski medij, razmotrite ove informacije o objektima komprimiranja i dekomprimiranja.

<span id="page-14-0"></span>Kada komprimirate licencne programe dobivate nekoliko koristi uključujući čuvanje memorijskog prostora. Kada kreirate distribucijski medij za distribuciju sa središnjeg mjesta, možete ostaviti sve licencne programe koji se često koriste dekomprimirane. Ili, možete distribuirati neke licencne programe u komprimiranom stanju i neke programe u dekomprimiranom stanju.

Prije kreiranja distribucijskog medija, razmotrite ove stavke:

- v Komprimirati možete oboje, IBM objekte i vaše vlastite korisnički kreirane objekte. Objekti IBM programa mogu se komprimirati samo u ograničenom stanju. Koristite naredbu kontrolnog jezika Komprimiraj objekt (Compress Object - CPROBJ) za komprimiranje objekata.
- v Programi (\*PGM), uslužni programi (\*SRVPGM) i moduli (\*MODULE) se automatski i trajno dekomprimiraju kod prvog korištenja.
- v Prvi puta kada se koristi komprimirani panel (\*PNLGRP), izbornik (\*MENU), datoteka pisača (\*FILE s atributom PRTF) ili datoteka za prikaz (\*FILE s atributom DSPF), privremeno se dekomprimira. Ako se takav privremeno dekomprimirani objekt koristi pet puta ili više od dva uzastopna dana na istom initial program load (IPL), trajno se dekomprimira.
- v Obično operacija na komprimiranim objektima traje malo duže nego kad je objekt dekomprimiran. Dok se dekomprimira vrlo veliki komprimirani objekt, sistem će poslati poruku, Operacija u napredovanju. Molimo pričekajte.

IBM preporučuje sljedeće akcije koje će vam pomoći smanjiti iznos prostora diska korištenog na ciljnim sistemima. U isto vrijeme, te akcije osiguravaju da su često korišteni objekti dekomprimirani:

- Komprimirajte sve što šaljete na ciljne sisteme.
- v Koristite objekte na centralnom sistemu na isti način na koji će biti korišteni na ciljnim sistemima. Učinite to bar pet puta za grupe panela, izbornike, datoteke pisača i datoteke prikaza.
- v Ako kreirate medij s glavnim uzorkom, datoteke na CD-ROM-ovima ne mogu prelaziti na više volumena. Komprimirajte objekte tako da konačna spremljena datoteka stane na CD-ROM.

Za više informacija o komprimiranju i dekomprimiranju objekata, pogledajte Komprimirani objekti i memorijski prostor.

# **Distribucija primarnih i sekundarnih jezika** |

Možete koristiti distribuciju središnje stranice da distribuirate primarne i sekundarne jezike. |

### **Primarni jezici** |

Primarni jezik je jezik koji je instaliran na sistem kao default jezik korišten za prikaz i ispis informacija. IBM medij za | distribuciju licencnog programa sadrži primarne jezike. Distribucijski medij koji kreirate na središnjem sistemu kopira | primarne jezike tako da ih možete instalirati na vaše ciljne sisteme.  $\mathbf{L}$ |

## **Sekundarni jezici** |

Distribucija sekundarnih jezika je kompliciranija od primarnih jezika. Sekundarni jezici su spremljeni na distribucijski |

medij kao što je opisano u "Kontrolna lista: Kreiranje medija za [distribuciju](#page-20-0) sa središnjeg mjesta" na stranici 15 i |

obnovljene su na ciljnim sistemima koristeći korisnički definirani instalacijski program kao što je opisano u |

["Instalacijski](#page-25-0) zadaci za ciljne sisteme" na stranici 20. |

## **Distribucija privremenih popravaka programa (PTFs)**

Možete koristiti proces distribucije središnje stranice da primijenite popravke na središnjem sistemu i distribuirate ih na ciljni sistem. Te popravke primijenite samo jednom.

Popravke možete distribuirati kao dio softvera koji je uključen u potpunu nadogradnju sistema ili logičke particije. U postupku distribucije sa središnjeg mjesta, popravci su distribuirani kao što slijedi. Prvo, popravci se primjenjuju na centralni sistem. Kada se distribucijski medij kreira, popravci se spremaju na distribucijski medij i distribuiraju se.

<span id="page-15-0"></span>Konačno, kada je distribucijski medij instaliran na ciljne sisteme, Kopija A i Kopija B Licencnog internog koda se zamjenjuju i licencni programi su instalirani na PTF razinu centralnog sistema.

Korištenje distribucije središnje stranice da distribuirate popravke ima prednosti. Jedna prednost je da nisu potrebne posebne upute za instalaciju PTF-ova na ciljnim sistemima. Druga prednost je da će ciljni sistem biti na istoj razini izdanja PTF-a kao i središnji sistem.

Drugi način distribucije PTF-ova iz središnjeg sistema na udaljeni ciljni sistem je dijeljenje virtualnih optičkih slika | pomoću mreže Mrežni sistem datoteka (NFS). Za više informacija, pogledajte Virtualna optička memorija koristeći Mrežni sistem datoteka. | |

# **Kontrolna lista: Pripremanje za distribuciju softvera koristeći distribuciju središnje stranice**

Da bi distribuirali softver iz središnjeg sistema, dovršite korake u ovoj kontrolnoj listi.

# **Prije nego počnete**

| |

- 1. Upoznajte se s "Pregled zadataka za [distribuciju](#page-10-0) softvera upotrebom distribucije sa središnjeg mjesta" na stranici 5. Ovo je pregled procesa distribucije sa središnjeg mjesta koji uključuje obris objekata spremljenih korištenjem opcije 40 (Kreiraj distribucijski medij) na izborniku GO LICPGM.
- 2. Provjerite da ciljni sistemi imaju prikladan memorijski prostor za rukovanje distribuiranim licencnim programima. Pogledajte Osiguravanje da sistem odgovara potrebama diskovnog prostora za nadogradnje da provjerite prikladan diskovni prostor.
- 3. Provjerite da će središnji i ciljni sistemi biti na kompatibilnim izdanjima softvera i hardvera nakon distribucije sa |
	- središnjeg mjesta. Pogledajte System i [hardver](http://www.ibm.com/systems/i/hardware/) Web stranicu da odredite i5/OS izdanja koja mogu biti instalirana na svakom modelu. Izaberite informacije o **Marketinškom životu**.
	- 4. Provjerite da će središnji i ciljni sistemi biti na kompatibilnim i5/OS izdanjima nakon distribucije sa središnjeg mjesta. Pogledajte i5/OS međuoperabilnost izdanja da to provjerite. Ako imate nekoliko sistema u mreži, oni moraju biti na kompatibilnim izdanjima da razmjene podatke ili da spreme i obnove objekte.
	- 5. Osigurajte da su svi privremeni popravci programa (PTF-ovi) primijenjeni na središnjem sistemu. IBM preporuča da trajno primijenite sve Licencni interni kod PTF-ove na vaš središnji sistem da se osigurate da medij može biti instaliran na ciljnim sistemima koji imaju nove značajke hardvera. Radi informacija o tome kako trajno primjeniti Licencni interni kod PTF-ove, pogledajte Napredna instalacija popravaka: Primjenjivanje Licencni interni kod popravaka bez IPL-a. Za više informacija o PTF-ovima u postupku distribucije sa središnjeg mjesta, pogledajte ["Distribucija](#page-14-0) privremenih popravaka programa (PTFs)" na stranici 9.
	- 6. Osigurajte da je središnji sistem stabilan. Možda ćete središnji sistem htjeti testirati nekoliko tjedana da se uvjerite u stabilnost.
- 7. Razmotrite izvođenje naredbe Provjeri opcije proizvoda (CHKPRDOPT) na vašem središnjem sistemu da se  $\overline{1}$ | |osigurate da su instalirani svi potrebni PTF-ovi za licencne programe koje planirate distribuirati.

# **Pripremanje distribucije softvera iz središnjeg sistema**

- 1. Izaberite metodu instalacije za ciljne sisteme. Izaberite automatsku instalaciju ili ručnu instalaciju kao što je opisano u ["Instalacijske](#page-13-0) metode za ciljne sisteme" na stranici 8.
- 2. Ako izaberete metodu automatske instalacije u koraku 1, izaberite ili prilagodite jedan od sljedećih profila instalacije.
	- v Zamjena trenutnog izdanja (QRPLRELLVL)
	- Instaliranje novog sistema (QINSNEWSYS)
	- IBM zamjena trenutnog izdanja (QIBMRPLRLS)
	- v Promjena primarnog jezika (QCHGPRILNG)

Također možete kreirati vaš vlastiti profil [instalacije](#page-12-0). Za više informacija, uputite se na "Profili instalacije za [distribuciju](#page-12-0) sa središnjeg mjesta" na stranici 7.

- <span id="page-16-0"></span>3. Izaberite distribucijski medij. Tipovi medija su opisani u "Tipovi [distribucijskog](#page-11-0) medija za distribuciju sa | [središnjeg](#page-11-0) mjesta" na stranici 6. |
	- 4. Pripremite informacije o licenci za proizvode koji koriste i5/OS upravljanje licencom. Uputite se na "Pripremanje informacija o softverskoj licenci za distribuciju središnje stranice".
	- 5. Kreirajte instalacijski program za ciljni sistem. Automatski vratite dodatne knjižnice i druge objekte koje planirate spremiti na distribucijski medij. Uputite se na "Opcijski: Pisanje korisnički definiranog [instalacijskog](#page-17-0) programa za ciljne [sisteme"](#page-17-0) na stranici 12.
	- 6. Razmotrite komprimiranje i dekomprimiranje licencnih programa. Komprimirajte licencne programe korištenjem naredbe Komprimiraj objekt (CPROBJ). Za informacije, pogledajte "Komprimiranje i [dekomprimiranje](#page-13-0) licencnog programa za [distribuciju](#page-13-0) sa središnjeg mjesta" na stranici 8.

7. Ako ste izabrali katalog slika kao distribucijski medij, otiite na "Opcijski: [Pripremanje](#page-18-0) središnjeg sistema za [virtualne](#page-18-0) optičke slike" na stranici 13 ili "Opcijski: [pripremanje](#page-19-0) središnjeg sistema za virtualne slike na traci" na [stranici](#page-19-0) 14. | | |

## **Kad ste završili**

- 1. Zapišite vaš izbor instalacijske metode za ciljne sisteme, profila instalacije i distribucijskog medija.
- 2. Zapišite strategiju za distribuiranje informacija o licenci i osigurajte da su informacije spremne za distribuciju.
- 3. Osigurajte da vaš korisnički definiran program radi kako je očekivano.

**Sljedeće poglavlje:** Kada ste dovršili zadatke iz ove kontrolne liste, idite na ["Kontrolna](#page-20-0) lista: Kreiranje medija za [distribuciju](#page-20-0) sa središnjeg mjesta" na stranici 15.

## **Pripremanje informacija o softverskoj licenci za distribuciju središnje stranice**

Da se pripremite za distribuiranje informacija softverske licence za licencne programe korištenjem distribucijskog medija i distribucije središnje lokacije, pratite ove korake.

Informacije o licenci softvera koju morate distribuirati je granica upotrebe za svaki proizvod. Granica upotrebe mora biti distribuiran da se osigura da proizvod može biti korišten na ciljnim sistemima. Proizvodi s ključem zahtijevaju više pažnje jer zahtijevaju jedinstveni licencni ključ za svaki ciljni sistem.

Da pripremite informacije o licenci softvera za distribuciju, dovršite sljedeće zadatke:

- 1. Pripremite informacije o licenci za standardne proizvode. Za distribuciju informacija o licenci za standardne proizvode, morate postaviti granicu upotrebe za ciljne sisteme. Nakon što dovršite ovaj zadatak, granica upotrebe će automatski biti uključena u distribucijski medij.
- 2. Pripremite licencne ključeve za proizvode s ključem:
	- a. Izvedite naredbu Dodaj licencni ključ (ADDLICKEY) da dodate sve licencne ključeve za sve ciljne sisteme u repozitorij licencnih ključeva. Da bi naučili više o spremištu ključeva licenciranja, pogledajte Dodavanje informacija o ključu licenciranja.
	- b. Kreirajte datoteku licencnog ključa korištenjem naredbe Prikaz informacija licencnog ključa (DSPLICKEY): DSPLICKEY PRDID(\*ALL) LICTRM(\*ALL) FEATURE(\*ALL) SERIAL(\*ALL) OUTPUT(\*LICKEYFILE) LICKEYFILE(QSYS/QALZALPKEY) LICKEYMBR(QALZALPKEY)

Datoteka licencnog ključa mora biti nazvana QALZALPKEY u QSYS knjižnici. Bilo koje drugo ime rezultira neuspjehom u instaliranju licencnih ključeva za vrijeme nadogradnje softvera.

**Sljedeće poglavlje:** "Distribucija softverskih informacija o licenci koristeći System i Navigator ili papir".

## **Distribucija softverskih informacija o licenci koristeći System i Navigator ili papir**

Da bi distribuirali informacije o licenci softvera, dovršite ove zadatke.

- v Distribuirajte licencne ključeve upotrebom System i Navigator. Možete pakirati i poslati licencne ključeve upotrebom distribucijske funkcije Središnje upravljanje dostupne u System i Navigator.
- v Distribucija licencnih ključeva na papiru:
- <span id="page-17-0"></span>1. Pripremite informacije o licenci za distribuciju:
	- a. Pronađite Dokaz vlasništva za svaki proizvod koji planirate distribuirati.
	- b. Napravite kopije svakog Dokaza vlasništva.
	- c. Pošaljite kopiju svakog Dokaza vlasništva uz distribucijski medij svakom ciljnom sistemu.
- 2. Nakon što je distribucijski medij instaliran na ciljni sistem, ažurirajte informacije o licenci na ciljnom sistemu:
	- a. Prikažite listu instaliranih proizvoda i dodataka koji koriste upravljanje licencom korištenjem naredbe Rad s informacijama o licenci (WRKLICINF).
	- b. Pritisnite F11 (Prikaz informacija o upotrebi) za prikaz granice upotrebe. Granica upotrebe za proizvod je normalno 0 ako nije ažurirana.
	- c. Izaberite opciju 5 (Prikaz detalja) za provjeru tipa popuštanja proizvoda. Ako je tip popuštanja \*KEYED, nastavite na sljedeći korak. Ako je tip popuštanja \*WARNING ili \*OPRACTION, postavite ograničenje korištenja za standardne proizvode, a zatim nastavite sa sljedećim korakom.
	- d. Upišite 1 (Dodaj licencni ključ) u stupac opcije do proizvoda koji želite dodati i pritisnite Enter.
	- e. Ažurirajte promptove da se podudaraju s informacijama koje ste primili od vašeg dobavljača softvera i pritisnite Enter.

Normalno, trebate ažurirati polja licencnog ključa i granice upotrebe. U nekim slučajevima, možda ćete trebati ažurirati polja grupe procesora, datuma isteka i podataka prodavača. Nova granica upotrebe je prikazana na ekranu Rad s informacijama o licenci.

f. Ponovite gore navedene korake za svaki proizvod koji je prikazan naredbom WRKLICINF.

**Sljedeće poglavlje:** Nastavite s "Opcijski: Pisanje korisnički definiranog instalacijskog programa za ciljne sisteme" ili idite na korak 6 na [stranici](#page-16-0) 11 u kontrolnoj listi.

## **Opcijski: Pisanje korisnički definiranog instalacijskog programa za ciljne sisteme**

Da bi napisali korisničko definirani instalacijski program, dovršite ove postupke.

Korisnički definiran instalacijski program obavlja zadatke i šalje prikladne upute operaterima na ciljnim sistemima. Dozvoljava vam da izvedete više instalacijskih zadataka automatski i instalirate korisnički napisane aplikacije na ciljne sisteme.

- 1. Uključite instrukcije u vaš program da vratite objekte na ciljni sistem. Za popis instrukcija koji možete uključiti u korisnički definiran instalacijski program, uputite se na ["Instalacijski](#page-25-0) zadaci za ciljne sisteme" na stranici 20. Možete uključiti sve instrukcije u vaš program ili samo one koje se odnose na vašu distribuciju.
- 2. Kreirajte i spremite vaš program u QGPL knjižnicu i nazovite ga QLPUSER. Ako program QLPUSER već postoji u QGPL knjižnici, sistem briše program za vrijeme automatske instalacije prije vraćanja QGPL knjižnice. To osigurava da će distribucijski medij kontrolirati dodatnu obradu.
- 3. Kada završite pisanje vašeg programa, izvedite sljedeće zadatke:
	- a. Testirajte vaš korisnički definiran instalacijski program da osigurate da radi kako je očekivano.
	- b. Čuvajte kopiju vašeg programa u jednoj od vaših korisničkih knjižnica na centralnom sistemu.
	- c. Ako imate nekoliko ciljnih sistema koji zahtijevaju jedinstvenu obradu, kreirajte zaseban program za svaki.

### **Primjer: Korisnički definiran instalacijski program**

Sljedeći program kontrolnog jezika (CL) je primjer korisnički definiranog instalacijskog programa. On šalje upute operateru na ciljni sistem. On takoer vraća knjižnicu koja sadržava aplikaciju i kopira naredbu za pokretanje aplikacije u knjižnicu QGPL. Parametar &DEVICE u ovom primjeru je ime ureaja vašeg medija. &SUCCESS parametar se koristi kao pokazatelj jesu li svi licencni programi uspješno instalirani.

**Bilješka:** Korištenjem sljedećeg primjera koda, slažete se s uvjetima ["Informacije](#page-31-0) o odricanju od koda" na stranici 26.

PGM PARM(&DEVICE &SUCCESS)<br>DCL VAR(&DEVICE) TYPE(\*CH DCL VAR(&DEVICE) TYPE(\*CHAR) LEN(10) VAR(&SUCCESS) TYPE(\*CHAR) LEN(1) IF COND(&SUCCESS \*EQ '1') THEN(DO)

```
SNDUSRMSG MSG('Stavite traku u ' *CAT &DEVICE *CAT +
                            'i pritisnite tipku Enter.')
     RSTLIB SAVLIB(APP1) DEV(&DEVICE)
     CRTDUPOBJ OBJ(STRAPP1) FROMLIB(APP1) +
                            OBJTYPE(*CMD) TOLIB(QGPL)
ENDDO
ELSE
     SNDUSRMSG MSG('Jedan ili više licencnih programa nije +
                            instaliran.')
```
ENDPGM

|

**Sljedeće poglavlje:** Nastavite sa zadacima u kontrolnoj listi (korak 6 na [stranici](#page-16-0) 11).

# **Opcijski: Pripremanje središnjeg sistema za virtualne optičke slike**

Da pripremite središnji sistem za virtualne optičke slike, dovršite ove zadatke. |

### 1. **Osigurajte da sistem ima dovoljno diskovnog prostora**

Osigurajte da sistem ima dovoljno diskovnog prostora da drži sve virtualne optičke slike koje ćete kreirati. Pogledajte Potrebe kataloga slika ispisane u Pripremanje za virtualnu optičku memoriju radi informacija o zahtjevima diskovnog prostora za virtualne slike.

Uključite ukupni iznos veličina virtualnih slika u ukupna memorija potrebna za nadogradnju na ciljnom sistemu.

## 2. **Kreirajte virtualni optički ureaj** CRTDEVOPT DEVD(*ime-virtualnog-ureaja*) RSRCNAME(\*VRT) ONLINE(\*YES) TEXT(*tekst-opisa*)

# 3. **Stavite u stanje vary on virtualni optički ureaj** VRYCFG CFGOBJ(*ime-virtualnog ureaja*) CFGTYPE(\*DEV) STATUS(\*ON)

4. **Kreirajte katalog slika**

Kreirajte katalog slika za licencne programe koje želite distribuirati. Naredba Kreiraj katalog slika (CRTIMGCLG) pridružuje katalog slika s ciljnim direktorijem u koji se učitavaju optičke datoteke slika.CRTIMGCLG IMGCLG(*ime-kataloga*) DIR(*staza-kataloga*) CRTDIR(\*YES) TEXT(*ime-kataloga-slika*)

Možete opcijski dodati slike kataloga slika pomoću naredbe CRTIMGCLG. Preskočite korak 5 ako koristite ovu opciju. Sljedeći primjer naredbe dodaje tri unosa kataloga s veličinom volumena od 1 gigabajta i imena volumena | |

koja su generirana s prefiksom ABC. |

CRTIMGCLG IMGCLG(*ime-kataloga*) DIR(*staza-kataloga*) TYPE(\*OPT) CRTDIR(\*YES) ADDVRTVOL(3) PREFIX(ABC) IMGSIZ(1000) TEXT(*ime-kataloga-slika*) | |

### 5. **Dodajte unos u katalog slika**

Dodajte novi unos kataloga slika veličine od 48Mb do 16Gb. Ako planirate spremanje cijelog operativnog sistema, dodajte novi unos u katalog slika s veličinom 4 GB. | |

Ako planirate napraviti duplikat kataloga slika na DVD-u, provjerite da ste izabrali virtualnu veličinu koja odgovara veličini DVD medija na koji planirate pisati.

Ako želite spremati na 4.7 GB DVD, na primjer, koristite sljedeću naredbu da kreirate odgovarajuću veličinu slike: ADDIMGCLGE IMGCLG(*catalog-name*) FROMFILE(\*NEW) TOFILE(*ime-datoteke*) SIZE(\*DVD4700) TEXT(*opis-teksta*)

- Ako želite spremiti i5/OS operativni sistem, licencne programe ili PTF-ove na CD-ROM medij od 650 MB ili veći, |
- upotrijebite sljedeću naredbu da kreirate ispravnu veličinu slike: |
- ADDIMGCLGE IMGCLG(*ime-kataloga*) FROMFILE(\*NEW) TOFILE(*ime-datoteke*) SIZE(\*CD650) |

#### TEXT(*opis-teksta*) |

Ponovite ove korake za sve željene slike. Trebate dodati slike istim redoslijedom u kojem ih želite instalirati.

- Ako planirate koristiti fizičku traku kao distribucijski medij, pogledajte "Opcijski: [Dupliciranje](#page-22-0) virtualnih slika na |
- fizičke [medije"](#page-22-0) na stranici 17. |
	- 6. **Učitavanje kataloga slika**

Ovaj korak pridružuje virtualni optički ureaj katalogu slika. Aktivno može biti do 35 optičkih ureaja. LODIMGCLG IMGCLG(*ime-kataloga*) DEV(*ime-virtualnog-ureaja*) OPTION(\*LOAD)

## <span id="page-19-0"></span>7. **Inicijalizacija novog volumena**

INZOPT NEWVOL(MYSAVEVOL1) DEV(*ime-virtualnog-ureaja*) TEXT(*'tekst volumena'*)

Ponovite ove korake za sve nove slike koje želite incijalizirati. Upotrijebite naredbu Rad s unosima kataloga slika (WRKIMGCLGE) da izaberete sliku koja treba biti inicijalizirana ili koristite naredbu Učitaj/Ukloni/Montiraj Unos kataloga (LODIMGCLGE) da nastavite na sljedeći volumen za inicijalizaciju.

LODIMGCLGE IMGCLG(MYCATALOG) IMGCLGIDX(*broj\_indeksa*) OPTION(\*MOUNT)

Kada ste izveli inicijaliziranje novih volumena, ostavite prvi unos u montiranom stanju.

LODIMGCLGE IMGCLG(MYCATALOG) IMGCLGIDX(1) OPTION(\*MOUNT)

**Sljedeće poglavlje:** "Kad ste [završili"](#page-16-0) na stranici 11

## **Opcijski: pripremanje središnjeg sistema za virtualne slike na traci** |

Da pripremite središnji sistem za virtualne optičke slike, dovršite ove zadatke. |

#### 1. **Osigurajte da sistem ima dovoljno diskovnog prostora** |

- Osigurajte da sistem ima dovoljno diskovnog prostora da drži sve virtualne optičke slike koje ćete kreirati.
- Pogledajte Zahtjeve kataloga slika popisane u Pripremanje za virtualnu optičku memoriju radi informacija o zahtjevima diskovnog prostora za virtualne slike.

Uključite ukupni iznos veličina virtualnih slika u ukupno potrebnoj memoriji za nadogradnju na ciljnom sistemu.

#### 2. **Kreirajte virtualni ureaj trake** |

CRTDEVTAP DEVD(*ime-virtualnog-ureaja*) RSRCNAME(\*VRT) ONLINE(\*YES) TEXT(*opis-teksta*)

#### 3. **Stavite virtualni ureaj trake u stanje vary on** |

- VRYCFG CFGOBJ(*ime-virtualnog ureaja*) CFGTYPE(\*DEV) STATUS(\*ON)
- 4. **Kreirajte katalog slika** |

| | | |

|

|

|

- Kreirajte katalog slika za licencne programe koje želite distribuirati. Naredba Kreiraj katalog slika (CRTIMGCLG) pridružuje katalog slika s ciljnim direktorijem u koji se učitavaju optičke datoteke slika. | |
- CRTIMGCLG IMGCLG(*ime-kataloga*) DIR(*staza-kataloga*) TYPE(\*TAP) CRTDIR(\*YES) |
- TEXT(*ime-kataloga-slika*) |
- Možete opcijski dodati slike kataloga slika pomoću naredbe CRTIMGCLG. Ako koristite ovu opciju, preskočite |
- korak 5. Sljedeći primjer naredbe dodaje tri unosa kataloga s veličinom volumena od 1 gigabajta i imena volumena koja su generirana s prefiksom ABC. Sve slike su automatski inicijalizirane. | |
- CRTIMGCLG IMGCLG(*ime-kataloga*) DIR(*staza-kataloga*) TYPE(\*TAP) CRTDIR(\*YES) ADDVRTVOL(3) PREFIX(ABC) IMGSIZ(1000) TEXT(*ime-kataloga slika*) | |

#### 5. **Dodajte unos u katalog slika** |

- Ponovite ovaj korak za sve željene slike. Dodajte slike po istom poretku kao što ćete instalirati s njih.) |
- Dodajte novi unos kataloga slika s veličinom 48MB do 1 000 000MB. Minimalna veličina prvog volumena mora  $\overline{\phantom{a}}$ | | biti 2000MB.
- ADDIMGCLGE IMGCLG(*ime-kataloga*) FROMFILE(\*NEW) TOFILE(*ime-datoteke*) IMGSIZ(*veličina-slike*) TEXT(*tekst-opis*) | |
- Opcijski možete dodati parametar gustoće (format) u ovu naredbu. Radi više informacija o formatu virtualnih slika |
- trake, pogledajte "Opcijski: [Distribucija](#page-23-0) virtualnih slika" na stranici 18. |
- **Bilješka:** Default veličina slike trake je 1 gigabajt ako ne specificirate vrijednost za IMGSIZ. |

## 6. **Učitavanje kataloga slika** |

- Ovi koraci pridružuju uređaj virtualne trake katalogu slika. Može biti aktivno do 35 virtualnih uređaja trake.
- LODIMGCLG IMGCLG(*ime-kataloga*) DEV(*ime-virtualnog-ureaja*) OPTION(\*LOAD) |
- Slike trake su automatski incijalizirane. |
- **Sljedeće poglavlje:** "Kad ste [završili"](#page-16-0) na stranici 11  $\blacksquare$

# <span id="page-20-0"></span>**Kontrolna lista: Kreiranje medija za distribuciju sa središnjeg mjesta**

Ako ste izabrali traku, DVD ili katalog slika kao distribucijski medij, dovršite zadatke u ovoj kontrolnoj listi da kreirate distribucijski medij.

Ako ste izabrali CD-ROM kao distribucijski medij, pogledajte Korištenje CD-ROM u [Distribucijskom](http://www-1.ibm.com/servers/eserver/iseries/optical/cdrom/cddist.htm) iSeries Softveru

da kreirate CD-ROM.

# **Prije nego počnete**

- 1. Ako planirate distribuirati datoteke sekundarnog jezika, osigurajte da znate sljedeće:
	- v Kod svojstva verzije nacionalnog jezika za sekundarni jezik.
	- v "Licencni programi koji ne podržavaju [sekundarne](#page-29-0) jezike" na stranici 24.
- 2. Ako ste izabrali traku ili DVD kao distribucijski medij, ispišite kopiju omota distribucijskog medija za medij distribucije sa središnjeg mjesta. Trebat će vam kada kreirate distribucijski medij.
- 3. Osigurajte da imate namjenski središnji sistem.
- 4. Osigurajte da imate posebna ovlaštenja \*SAVSYS i \*JOBCTL. Ako nemate ta ovlaštenja, nećete biti u mogućnosti kreirati distribucijski medij.
- 5. Osigurajte da objekti \*JRNRCV nisu u knjižnici QSYS.
- 6. Promijenite sistemsku vrijednost QALWOBJRST (Dozvoli vraćanje objekta) u \*ALL na središnjem sistemu. Sistemska vrijednost Dozvoli vraćanje objekta (QALWOBJRST) specificira mogu li objekti sa sigurnosno-osjetljivim atributima biti vraćeni.
- 7. Pokrenite Provjeri Integritet objekta (CHKOBJITG) naredbu da provjerite potpise objekata operativnog sistema. Ako bilo koji od potpisa objekata središnjeg sistema nije dobar ili nedostaje, instalacija neće uspjeti. | |
- 8. Razmotrite kako želite distribuirati glavne ključeve Kriptografskih usluga. U pravilu nećete htjeti dijeliti vaše glavne ključeve s drugim strankama. Da spriječite da se vaši glavni ključevi obnove na drugim sistemima, preporučuje se da očistite sve glavne ključeve prije nego što kreirate distribucijski medij. | | |
- Ako ne želite očistiti vaše glavne ključeve, alternativa je da postavite Spremi/Obnovi glavni ključ koji je korišten za šifriranje glavnih ključeva prije nego što su spremljeni na distribucijski medij. Šifrirani glavni ključevi su | | |
- obnovljeni na ciljnom sistemu ali ostaju šifrirani u stanju čekanja. Korisnici ciljnih sistema će trebati očistiti glavne ključeve u čekanju. |

Ako želite distribuirati glavne ključeve, morate dijeliti Spremi/Obnovi Glavni ključ izvornog sistema sa ciljnim |

sistemima tako da su šifrirani glavni ključevi dešifrirani nakon što su obnovljeni. Radi dodatnih informacija o | |

glavnim ključevima Kriptografskih usluga, pogledajte Upravljanje glavnim ključevima.

## **Kreiranje distribucijskog medija**

- 1. Preimenujte ili izbrišite dnevnike na centralnom sistemu:
	- a. Upišite CHGMSGQ MSGQ(QHST) DLVRY(\*DFT) za isključivanje zapisivanja svih poruka.
	- b. Upišite DSPLOG QHST (Prikaži dnevnik povijesti) da osigurate da se sve poruke upisuju u dnevnik povijesti. Pritisnite Enter nakon što se dnevnik povijesti prikaže.
	- c. Upišite WRKOBJ QSYS/QHST\* \*FILE (Rad s objektima i Prikaz svih dnevnika povijesti) za rad sa svim dnevnicima povijesti. Pritisnite Enter.
	- d. Koristite opciju preimenovanja ili brisanja na svakom dnevniku povijesti. Dnevnici povijesti moraju biti izbrisani iz QSYS-a ili preimenovani da se osigura da dnevnici povijesti neće biti distribuirani na ciljni sistem.
- 2. Izaberite opciju 40 (Kreiranje distribucijskog medija) iz izbornika GO LICPGM i dovršite svaki zadatak.
- **Bilješka:** Ako ste izabrali optički katalog slika kao distribucijski medij, poruka upita OPT149F se može pojaviti za vrijeme obrade. Ako koristite tračni katalog slika kao distribucijski medij, može se pojaviti poruka upita CPA6798. Poruka znači da su inicijalizirani volumeni puni. Da nastavite obraivanje, izaberite opciju A (za optički) ili \*GEN (za tračni) i pritisnite Enter. Izabiranje opcije A ili \*GEN kreira, učitava, montira i inicijalizira novi volumen i obrađivanje se nastavlja. | | | | |
- <span id="page-21-0"></span>3. Nakon što dovršite opciju 40, dovršite sljedeće zadatke da spremite datoteke sekundarnog jezika na distribucijski medij. U imenu knjižnice QSYS29*xx* i parametru jezika naredbe SAVLICPGM, *xx* predstavlja kod svojstva verzije nacionalnog jezika za sekundarni jezik.
	- a. Spremite QSYS29*xx* knjižnicu. Ova knjižnica sadrži datoteke sekundarnog jezika.
	- b. Spremite svaki licencni program specificirajući parametar jezika i parametar tipa objekta za svaki licencni program. Parametar za OBJTYPE mora biti \*LNG. Na primjer: SAVLICPGM LICPGM(5761WDS) DEV(TAP01) LNG(29*xx*) OBJTYPE(\*LNG) ENDOPT(\*LEAVE)
- c. Spremite QIBM/PRODDATA/OS/MRI29*xx* direktorij koristeći naredbu Spremi (SAV).
- 4. Spremite dodatne knjižnice korisnika na distribucijski medij korištenjem naredbe Spremi knjižnicu (SAVLIB).
- 5. Spremite korisničke direktorije i druge objekte na distribucijski medij korištenjem naredbe Spremanje (SAV).
- 6. Spremite datoteku licencnih ključeva na kraj zadnjeg distribucijskog medija.
- 7. Da postavite zaštitu od pisanja za virtualne slike, pogledajte Promjena zaštite od pisanja za unose kataloga slika za virtualne optičke medije.
- 8. Da dodate DVD medij u katalog slika, idite na Priprema za nadogradnju ili zamjenu softvera upotrebom kataloga slika.
- 9. Da konvertirate virtualne slike na DVD ili CD-ROM, pogledajte Kreiranje stvarnih medija iz virtualnih slika.

Datoteka Korisnički profili (QFILEUPR) i datoteka Konfiguracija uređaja (QFILEIOC) ne pojavljuju se na listi imena datoteka dobavljenih od IBM-a. Ipak, te se datoteke pojavljuju na distribucijskom mediju koji kreirate korištenjem opcije 40 (Kreiraj distribucijski medij).

## **Kad ste završili**

| | |

- 1. Upišite naredbu Promjena reda poruka (CHGMSGQ) da postavite parametar isporuke za red poruka QHST na prethodnu vrijednost (prije kreiranja distribucijskog medija). To ponovno uključuje zapisivanje svih poruka.
- 2. "Dupliciranje i distribuiranje traka ili DVD distribucijskih medija"
- 3. "Opcijski: [Dupliciranje](#page-22-0) virtualnih slika na fizičke medije" na stranici 17
- 4. "Opcijski: [Dupliciranje](#page-22-0) DVD medija na virtualne slike" na stranici 17
- 5. "Opcijski: [Distribucija](#page-23-0) virtualnih slika" na stranici 18

**Sljedeće poglavlje:** Kad ste dovršili zadatke iz ove kontrolne liste, idite na "Kontrolna lista: [Instaliranje](#page-23-0) medija [distribucije](#page-23-0) sa središnjeg mjesta na ciljni sistem" na stranici 18.

### **Srodne reference**

"Omot za medij [distribucije](#page-30-0) sa središnjeg mjesta" na stranici 25 Upotrijebite ovaj list papira da zapišete informacije za dupliciranje i distribuiranje distribucijskih medija trake i DVD-a.

## **Dupliciranje i distribuiranje traka ili DVD distribucijskih medija**

Nakon što kreirate traku ili DVD distribucijski medij, morate verificirati sadržaj medija, duplicirati medij i distribuirati medij na ciljne sisteme.

**Bilješka:** Koraci za dupliciranje virtualnih optičkih slika ili virtualnih slika traka na fizički medij su locirani u | poglavlju "Opcijski: [Dupliciranje](#page-22-0) virtualnih slika na fizičke medije" na stranici 17.

Da duplicirate i distribuirate distribucijski medij trake ili DVD-a, dovršite sljedeće upute: |

- 1. Provjerite sadržaj i zapis ispisa licencnih programa na naslovnoj stranici distribucijskog medija.
	- Ako koristite traku, upišite DSPTAP DEV(TAP01) OUTPUT(\*PRINT)
	- Ako koristite optički medij, upišite DSPOPT VOL(id\_volumena) DEV(OPTxx) DATA(\*DIRATR) OUPUT(\*PRINT) PATH(\*ALL)

Za potpuni popis datoteka spremljenih na distribucijski medij pogledajte "Sadržaj medija [distribucije](#page-27-0) sa središnjeg [mjesta"](#page-27-0) na stranici 22.

2. Duplicirani mediji. Napravite jednu kopiju za svaki ciljni sistem.

|

- <span id="page-22-0"></span>v Koristite naredbu Dupliciraj traku (DUPTAP) za dupliciranje trake.
- v Koristite naredbu Dupliciraj optički (DUPOPT) za dupliciranje DVD-a.
- 3. Napravite kopije naslovnog lista distribucijskog medija prema potrebi.
- 4. Uključite naslovni list sa svakom kopijom distribucijskog medija. Ciljni sistemi koriste omot da pronađu određeni licencni program na distribucijskom mediju.

**Sljedeće poglavlje:** "Kontrolna lista: Instaliranje medija [distribucije](#page-23-0) sa središnjeg mjesta na ciljni sistem" na stranici [18](#page-23-0)

# **Opcijski: Dupliciranje virtualnih slika na fizičke medije**

Možete duplicirati virtualne optičke slike na DVD-RAM ili snimljive medije ili duplikate volumena virtualnih traka na | | uređaje fizičke trake.

Da duplicirate virtualne optičke slike na DVD-RAM ili snimljivi medij na središnjem sistemu, pratite ove korake. |

1. Osigurajte da je vaš katalog slika učitan u vaš virtualni uređaj.

2. Upotrijebite naredbu Dupliciraj optički (DUPOPT) da duplicirate virtualne slike na fizički snimljivi medij. Primjeri | snimljivih medija su DVD-R, DVD+R, DVD-RW, DVD+RW, CD-R i CD-RW. Radi detalja, pogledajte Kreiranje stvarnih medija iz virtualne slike. | |

Ako planirate duplicirati virtualne volumene trake na fizičke uređaje trake, trebate osigurati da kreirate virtualne volumene trake upotrebom veličine bloka koja je kompatibilna s vašim fizičkim uređajem trake. Ako niste sigurni koju veličinu bloka vaš uređaj trake podržava, možete pogledati informacije podržane veličine bloka upotrebom System i Navigator za prikaz svojstava vašeg fizičkog uređaja trake.

*Tablica 1. Format slika virtualne trake*

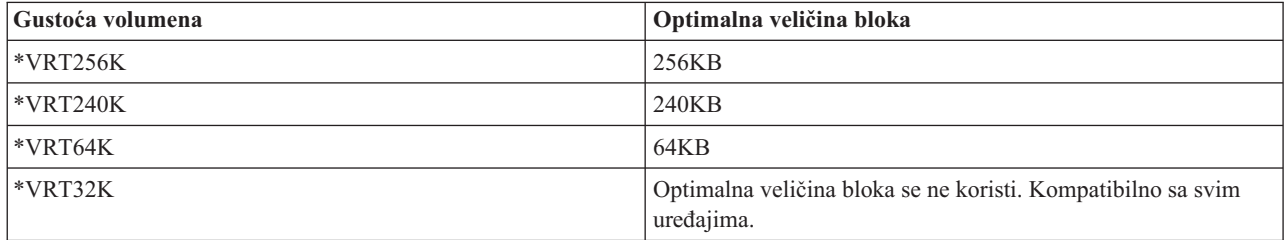

Da duplicirate virtualne slike trake na medij trake na središnjem sistemu, slijedite ove korake:

- 1. Osigurajte da je vaš katalog slika učitan u vaš virtualni uređaj.
- 2. Koristite naredbu Dupliciraj traku (DUPTAP) za dupliciranje virtualnih slika na traku.

**Sljedeće poglavlje:** "Kontrolna lista: Instaliranje medija [distribucije](#page-23-0) sa središnjeg mjesta na ciljni sistem" na stranici [18](#page-23-0)

## **Opcijski: Dupliciranje DVD medija na virtualne slike**

Da duplicirate DVD medij na središnjem sistemu, pratite ove korake.

1. **Kreirajte katalog slika**

Naredba Kreiraj katalog slika (CRTIMGCLG) pridružuje katalog slika s ciljnim direktorijem u koji se učitavaju optičke datoteke slika. Upišite sljedeću naredbu:

CRTIMGCLG IMGCLG(*ime-kataloga*) DIR(*staza-kataloga*) CRTDIR(\*YES) TEXT(*tekstualni-opis*)

### 2. **Dodajte unos u katalog slika**

Dodajte unos u katalog slika za svaku fizičku datoteku koju imate. Ponovite ovaj korak za svaki volumen medija. Dodajte slike u istom poretku kao da ćete instalirati s njih. Krenite od prvog medija na listi i nastavite sve dok svi mediji nisu napunjeni.

Upišite sljedeće da dodate unos u katalog slika u katalog slika s ureaja fizičkog optičkog medija imena OPTxx:

<span id="page-23-0"></span>ADDIMGCLGE IMGCLG(*ime-kataloga*) FROMDEV(OPTxx) TOFILE(*ime-datoteke*) TEXT(*tekstualni-opis*)

**Bilješka:** Da generirate ime za TOFILE parametar, specificirajte \*GEN. Da generirate tekstualni opis s medija, specificirajte \*GEN.

Sada imate virtualne slike u stazi kataloga koju ste specificirali na naredbu CRTIMGCLG.

**Sljedeće poglavlje:** "Opcijski: Distribucija virtualnih slika"

## **Opcijski: Distribucija virtualnih slika**

Da bi distribuirali virtualne slike, pratite ove korake.

1. **Provjerite da su slike u ispravnom redu** WRKIMGCLGE IMGCLG(*ime-kataloga*)

Ako želite sortirati slike, onda pritisnite PF7 radi prompta za VFYIMGCLG naredbu. Upišite \*UPGRADE za tip i \*YES za polje sorta. Sistem postavlja slike u ispravnom poretku. Po defaultu se montira volumen s najnižim indeksom. Svi se ostali volumeni učitavaju.

- 2. Distribuirajte virtualne slike upotrebom jedne od sljedećih metoda:
	- v **Distribuirajte virtualne slike upotrebom FTP-a**
		- a. Razmotrite osiguranje podataka koje planirate distribuirati upotrebom digitalnih certifikata za potpisivanje objekata. Nakon što ste završili osiguravati podatke koje planirate s FTP-om poslati na ciljne sisteme, vratite se na ovu stranicu i FTP-om pošaljite kataloge slika i virtualne slike.
		- b. Pokrenite FTP sesiju s udaljenim sistemom gdje postoji datoteka slike: FTP RMTSYS(*udaljeni-sistem*)
		- c. Postavite format imenovanja datoteka: NAMEFMT 1
		- d. Postavite udaljeni direktorij: CD '*/ime-direktorija*'
		- e. Postavite lokalni direktorij: LCD '*/ime-direktorija*'
		- f. Izdajte naredbu BINARY da postavite tip prijenosa: BINARY
		- g. Izdajte MGET da dohvatite datoteke slika s udaljenog sistema: MGET \*
		- h. Napustite FTP sesiju: QUIT
	- v **Distribuirajte katalog slika i virtualne slike upotrebom fizičkog medija**

Da spremite katalog slika na traku, upišite sljedeću naredbu:

SAVOBJ OBJ(*ime-kataloga-slika*) LIB(QUSRSYS) OBJTYPE(\*IMGCLG) DEV(*ime-ureaja*)

Da spremite datoteke slika, upišite sljedeću naredbu. (U sljedećem primjeru, ime direktorija je ime pridruženo katalogu slika.)

SAV DEV('/QSYS.LIB/*ime-ureaja*.DEVD') OBJ(('/*ime-direktorija*'))

**Sljedeće poglavlje:** "Kontrolna lista: Instaliranje medija distribucije sa središnjeg mjesta na ciljni sistem"

# **Kontrolna lista: Instaliranje medija distribucije sa središnjeg mjesta na ciljni sistem**

Da bi instalirali distribucijski medij na ciljni sistem, dovršite ove procedure.

- 1. Ako planirate instalirati virtualne slike na ciljni sistem, morate pripremiti ciljni sistem. Uputite se na ["Opcijski:](#page-24-0) [Pripremanje](#page-24-0) ciljnog sistema za virtualne slike" na stranici 19.
- 2. Instalirajte distribucijski medij na ciljne sisteme korištenjem koraka objašnjenih u sljedećim informacijama od Instaliranje, nadogradnja ili brisanje i5/OS i povezanog softvera poglavlje:
	- v Pripremanje nadogradnje ili zamjene i5/OS softvera
	- v Upotrijebite jednu od sljedećih metoda nadogradnje:
		- Nadogradnja ili zamjenjivanje softvera upotrebom automatske instalacije
		- Nadogradnja ili zamjena softvera upotrebom ručne instalacije
- 3. Dovršite svaki zadatak opisan u ["Instalacijski](#page-25-0) zadaci za ciljne sisteme" na stranici 20 koji nije učinjen kao dio korisnički definiranog instalacijskog programa.

| | | | | | <span id="page-24-0"></span>**Bilješka:** Softverski ugovori ne moraju se ponovno prihvatiti na ciljnom sistemu.

# **Kad ste završili**

- 1. Ako ste napisali korisničku-definirani instalacijski program, provjerite da se korisničko definirani [instalacijski](#page-26-0) program [\(QLPUSER\)](#page-26-0) uspješno učitao | |
- 2. Ako ste distribuirali Infoprint Designer za iSeries, pogledajte Očistite dvije datoteke iz [integriranog](#page-26-0) sistema [datoteka.](#page-26-0) | |
- 3. (Opcijski) Promijenite podatke [elektroničke](#page-26-0) korisničke podrške. |

Kada dovršite korake na ovoj kontrolnoj listi, dovršili ste distribuciju sa središnjeg mjesta.

## **Opcijski: Pripremanje ciljnog sistema za virtualne slike**

Da pripremite ciljni sistem za virtualne slike, dovršite ove zadatke.

- 1. **Kreirajte virtualni optički ureaj ili virtualni ureaj trake** |
- Virtualni optički uređaj: |
- CRTDEVOPT DEVD(*ime-virtualnog-ureaja*) RSRCNAME(\*VRT) ONLINE(\*YES) |
- TEXT(*tekst-opisa*)

|

|

| | | | | | | | | | | | | | | |

- Virtualni uređaj trake: |
- CRTDEVTAP DEVD(*ime-virtualnog-ureaja*) RSRCNAME(\*VRT) ONLINE(\*YES) TEXT(*tekst-opisa*)
- 2. **Stavite u stanje vary on virtualni optički ureaj**

```
VRYCFG CFGOBJ(ime-virtualnog ureaja) CFGTYPE(*DEV) STATUS(*ON)
```
- 3. Ovisno o tome kako ste distribuirali virtualne slike, učinite jedan od sljedećih zadataka:
	- v *Ako ste distribuirali virtualne slike s centralnog sistema upotrebom FTP-a,* dovršite sljedeće zadatke. Ovi zadaci pretpostavljaju da su slike locirane u direktoriju koji je specificiran naredbom Kreiraj katalog slika u koraku 3a.
	- a. **Kreirajte katalog slika**
		- Za optičke, unesite ovu naredbu:
			- CRTIMGCLG IMGCLG(*ime-kataloga-slika*) DIR(*ime direktorija*) TEXT(*tekstualni opis*) TYPE(\*OPT)
		- Za traku, unesite ovu naredbu
			- CRTIMGCLG IMGCLG(*ime-kataloga-slika*) DIR(*ime-direktorija*) TEXT(*tekstualni-opis*) TYPE(\*TAP)
		- Ako su oba sistema na V6R1 ili kasniji, druga opcija je kreiranje kataloga optičkih slika koji je unesen iz direktorija kataloga slika:
			- CRTIMGCLG IMGCLG(*ime-kataloga-slika*) DIR(*ime-direktorija*) IMPORT(\*YES) TEXT(*tekst-opis*)
	- b. **Dodajte unos kataloga slika za svaku sliku**
		- (Ova naredba nije potrebna ako koristite \*IMPORT opciju.)
	- ADDIMGCLGE IMGCLG(*ime-kataloga-slika*) FROMFILE(*ime-datoteke-slike*) TOFILE(\*FROMFILE) IMGCLGIDX(\*AVAIL)
	- Da spriječite da sistem generira novo ime za unos kataloga, navedite točno ime datoteke (bez staze) u parametru FROMFILE.
	- v *Ako ste spremili vaš katalog slika i datoteke slika na fizički medij,* upišite sljedeće na ciljnom sistemu da vratite katalog slika s trake:

RSTOBJ OBJ(*ime-kataloga-slika*) SAVLIB(QUSRSYS) OBJTYPE(\*IMGCLG) DEV(*ime-ureaja*)

Upišite sljedeće na ciljnom sistemu da vratite direktorij s trake:

RST DEV('/QSYS.LIB/*ime-ureaja*.DEVD') OBJ(('/*ime-direktorija*'))

### 4. **Učitajte katalog slika**

Ovaj korak pridružuje virtualni optički uređaj katalogu slika. Određenom virtualnom optičkom uređaju odjednom može biti pridružen samo jedan katalog slika.

### LODIMGCLG IMGCLG(*ime-kataloga*) DEV(*ime-virtualnog-ureaja*) OPTION(\*LOAD)

### <span id="page-25-0"></span>5. **Provjerite da su slike u ispravnom redu**

| | | | | | | | | | | | |

| | | | | | |

| | | | Možete izabrati jednu od sljedećih mogućih metoda:

- v Upotrijebite naredbu Provjera kataloga slika da provjerite slike u vašem katalogu.
- (Za nadogradnju cijelog izdanja) VFYIMGCLG IMGCLG(*ime-kataloga*) TYPE(\*UPGRADE) SORT(\*YES)
	- (Samo za licencne programe) VFYIMGCLG IMGCLG(*ime-kataloga*) TYPE(\*OTHER)
	- (Za PTF-ove i kumulativne popravke) VFYIMGCLG IMGCLG(*ime-kataloga*) TYPE(\*PTF) SORT(\*YES)
- v Upotrijebite Rad s Unosima kataloga slika (WRKIMGCLGE) naredbu da provjerite slike i pogledate poredak slika.
	- WRKIMGCLGE IMGCLG(*ime-kataloga*)
		- Pritisnite PF7 radi prompta za VFYIMGCLG naredbu. Unesite \*UPGRADE, \*OTHER ili \*PTF za tip i \*YES za polje sortiranja.
	- Sistem postavlja slike u ispravnom poretku. Po defaultu se montira volumen s najnižim indeksom. Svi se ostali volumeni učitavaju.

**Sljedeće poglavlje:** Ili nastavite s koracima u "Instalacijski zadaci za ciljne sisteme" ili dovršite konačne zadatke u "Kontrolna lista: Instaliranje medija [distribucije](#page-23-0) sa središnjeg mjesta na ciljni sistem" na stranici 18.

## **Instalacijski zadaci za ciljne sisteme**

Ako niste napisali korisničko definirani instalacijski program, morate dovršiti ove zadatke da obnovite objekte na ciljnom sistemu koji su spremljeni na distribucijski medij.

Možete uključiti sve ove zadatke ili neke od ovih zadataka u korisnički-definiran instalacijski program. Program tada automatski izvodi te zadatke nakon što je distribucijski medij instaliran na ciljni sistem.

Dovršite sljedeće zadatke nakon što je distribucijski medij instaliran na ciljni sistem ako niste napisali korisnički-definiran instalacijski program; ili uključite ove zadatke u vaš korisnički-definiran instalacijski program. Osigurajte da se samo objekti spremljeni na distribucijskom mediju vraćaju i da se ti objekti vraćaju u istom poretku u kojem su i spremljeni.

- 1. Vratite korisničke profile korištenjem naredbe Vrati korisnički profil (RSTUSRPRF).
- 2. Vratite podatke konfiguracije sistema korištenjem naredbe Vrati konfiguraciju (RSTCFG).

**Bilješka:** Jedino vrijeme prikladno za vraćanje podataka konfiguracije sistema je kada centralni i ciljni sistemi imaju točno istu konfiguraciju hardvera.

- 3. Vratite datoteke sekundarnog jezika: |
	- a. Vratite QSYS29*xx* knjižnicu na ciljnom sistemu upotrebom naredbe Vrati knjižnicu (RSTLIB) gdje *xx* predstavlja kod svojstva verzije nacionalnog jezika za sekundarni jezik.
	- b. Vratite licencne programe na ciljni sistem korištenjem naredbe Vrati licencni program (RSTLICPGM), specificiranjem 29*xx* za LNG parametar i \*LNG za RSTOBJ parametar. Na primjer: RSTLICPGM LICPGM(5761WDS) DEV(TAP01) RSTOBJ(\*LNG) LNG(29xx) ENDOPT(\*LEAVE)
	- c. Vratite QIBM/PRODDATA/OS/MRI29*xx* direktorij na ciljnom sistemu koristeći naredbu Vraćanje (RST), gdje *xx* predstavlja kod značajke verzije nacionalnog jezika za sekundarni jezik.
- 4. Vratite korisničke knjižnice korištenjem naredbe Vrati knjižnicu (RSTLIB). |
- 5. Vratite objekte sistema datoteka korištenjem naredbe Vrati (RST). |
- 6. Vratite informacije licencnog ključa: |
	- a. Vratite datoteku licencnih ključeva.
	- b. Izvedite naredbu Dodaj licencni ključ (ADDLICKEY) da dodate sve \*LOCAL licence iz datoteke licencnih ključeva.
	- c. Izbrišite datoteku licencnih ključeva.
- <span id="page-26-0"></span>7. Instalirajte nove licencne programe koje IBM distribuira nezavisno od i5/OS izdanja. |
	- 8. Instalirajte aplikacije korištenjem naredbi kontrolnog jezika (CL).
	- 9. Instalirajte korisničke proizvode koji su pakirani od strane IBM System Manager for i5/OS licencni program koristeći naredbu Vrati licencni program (RSTLICPGM).

### **Sljedeće poglavlje:**

- v Ako ste instalirali distribucijski medij na ciljnom sistemu, dovršite zadatke u Instaliranje [distribucijskog](#page-24-0) medija na ciljnom [sistemu.](#page-24-0)
- v Ako planirate napisati korisnički definiran instalacijski program, idite natrag na ["Opcijski:](#page-17-0) Pisanje korisnički definiranog [instalacijskog](#page-17-0) programa za ciljne sisteme" na stranici 12.

## **Neobvezni zadaci za izvoenje nakon instalacije**

Kada ste dovršili instalaciju distribucijskog medija na ciljnom sistemu, izvedite ove zadatke koji se odnose na vašu distribuciju na ciljnom sistemu.

### **Provjerite da se korisnički definiran instalacijski program (QLPUSER) učitao uspješno**

- 1. Izaberite opciju 50 (Prikaz dnevnika za poruke) iz izbornika GO LICPGM.
- 2. Provjerite da je primljena poruka Obrada korisničke instalacije dovršena.

### **Provjerite da su instalirani potrebni PTF-ovi za licencne programe** |

- Na primjer, upotrijebite naredbu Provjera opcije proizvoda (CHKPRDOPT): |
- CHKPRDOPT PRDID(*identifikator-proizvoda*) RLS(*izdanje*) DETAIL (\*FULL) |

### **Obrišite dvije datoteke s integriranog sistema datoteka ako ste distribuirali Infoprint Designer za iSeries**

- v U redu za naredbe, upišite RMVLNK '/QIBM/ProdData/AFPDesigner/session/IPDes'.
- v U redu za naredbe, upišite RMVLNK '/QIBM/ProdData/AFPDesigner/session/IPIEd'.

### **Promjena elektroničkih podataka korisničke podrške**

- 1. Promijenite telefonske brojeve za usluge i marketing:
	- Upišite CALL QESPHONE i pritisnite Enter.
	- Upišite CALL QTIPHONE i pritisnite Enter.
- 2. Promijenite informacije u bazi podataka kontakata da uključuju osobu i telefonski broj na lokaciji ciljnog sistema:
	- a. Unesite naredbu Rad s informacijama kontakta podrške (WRKCNTINF) iz bilo kojeg reda za naredbe.
	- b. Izaberite opciju 2 (Rad s informacijama lokalnih servisa) u prikazu Rad s informacijama o kontaktu za podršku.

### **Obrišite vaš katalog slika i slike da oslobodite memoriju**

Za brisanje kataloga i svih optičkih slika (datoteke slika), upišite sljedeće: DLTIMGCLG IMGCLG(*mycatalog*) KEEP(\*NO)

# **Distribucija dodatnih licencnih programa ili popravaka korištenjem** | **Mrežnog sistema datoteka** |

Dodatni način za distribuiranje licencnih programa ili popravaka je dijeljenje virtualnih optičkih slika na poslužitelju s | drugim sistemima u mreži putem Mrežnog sistema datoteka (NFS). |

Radi uputa za postavljanje izvora dijeljenja slika klijenta i poslužitelja, pogledajte poglavlje Rješenja memorije, |

Postavljanje virtualnih optičkih uređaja unutar mreže Sistema mrežnih datoteka. |

# <span id="page-27-0"></span>**Upute za distribuciju softvera**

Ove informacije sadrže zbirku podržanog referentnog materijala povezanog s distribucijom softvera.

# **Sadržaj medija distribucije sa središnjeg mjesta**

i5/OS tablica sadržaja distribucijskog medija popisuje datoteke spremljene na distribucijski medij.

Koristite sljedeću tablicu da provjerite da ste ispravno prenijeli sve datoteke na distribucijski medij. Ova tablica je ključ za općenita imena datoteka koje su popisane u tablici sadržaja distribucijskog medija koja slijedi.

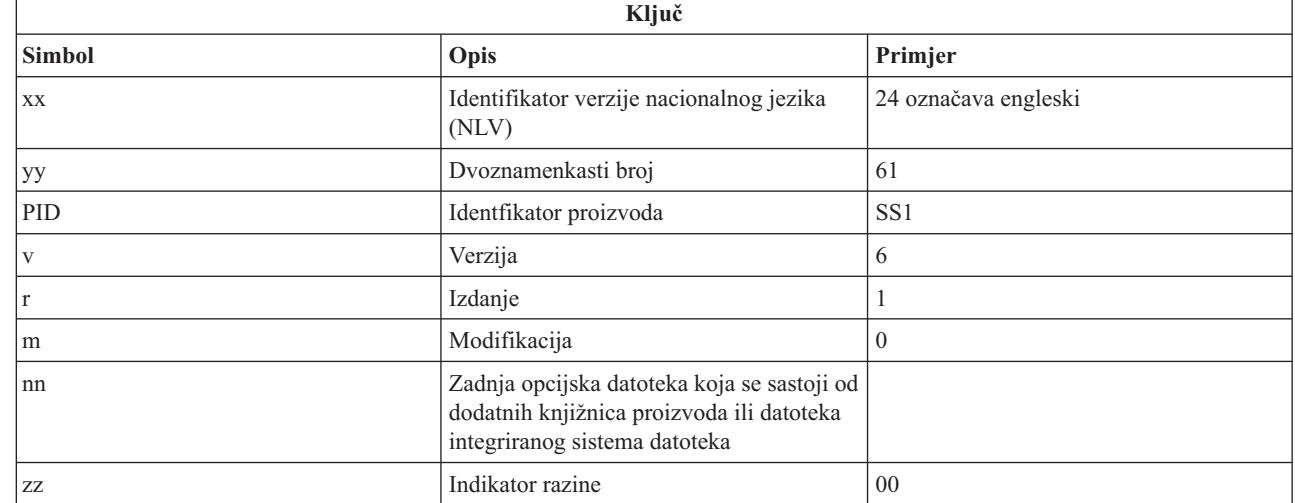

Sljedeća tablica popisuje datoteke u poretku kojim su spremljene na distribucijski medij. Koristite ovu tablicu da provjerite da ste ispravno prenijeli sve datoteke na distribucijski medij.

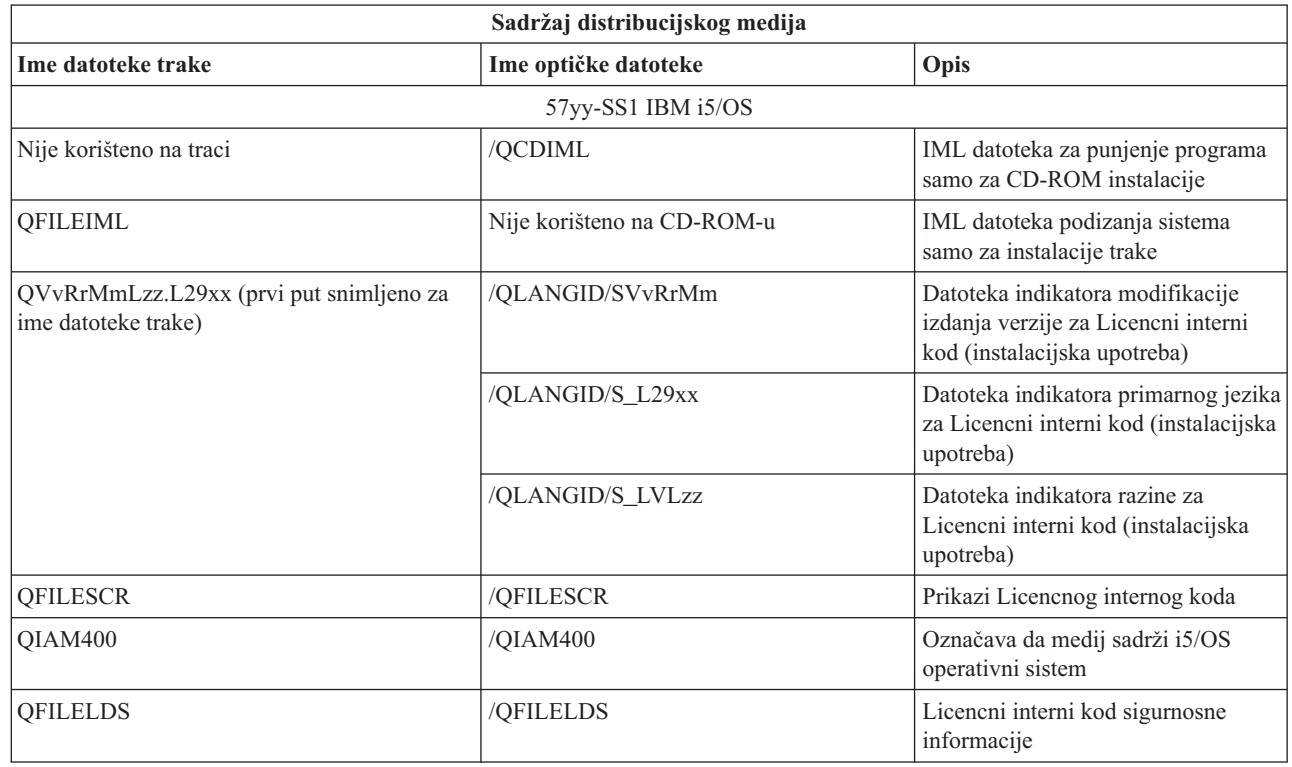

|<br>|<br>|<br>|<br>|  $\overline{1}$  $\overline{1}$ 

 $\overline{\phantom{a}}$ 

| | |

 $\mathsf I$  $\overline{1}$ 

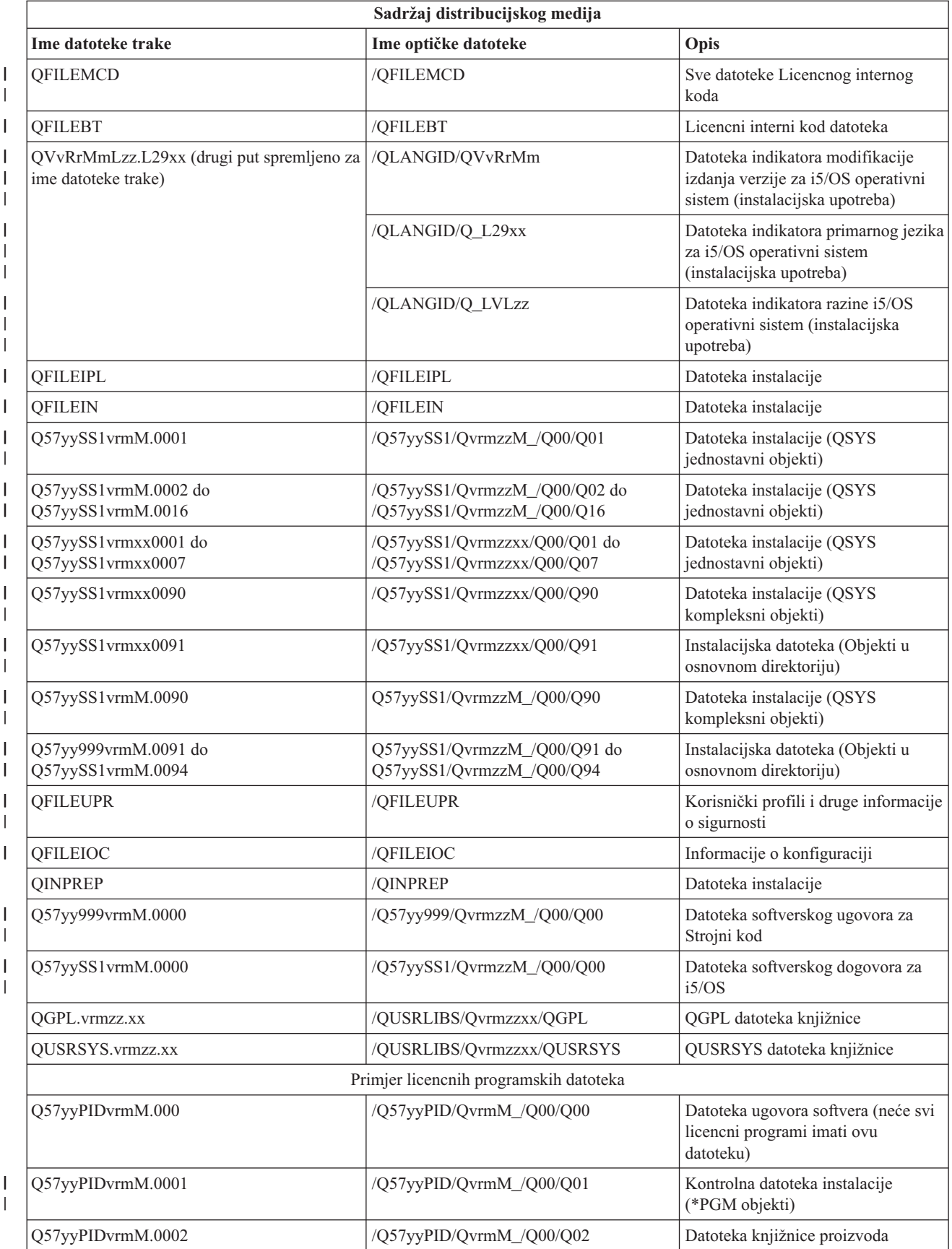

<span id="page-29-0"></span>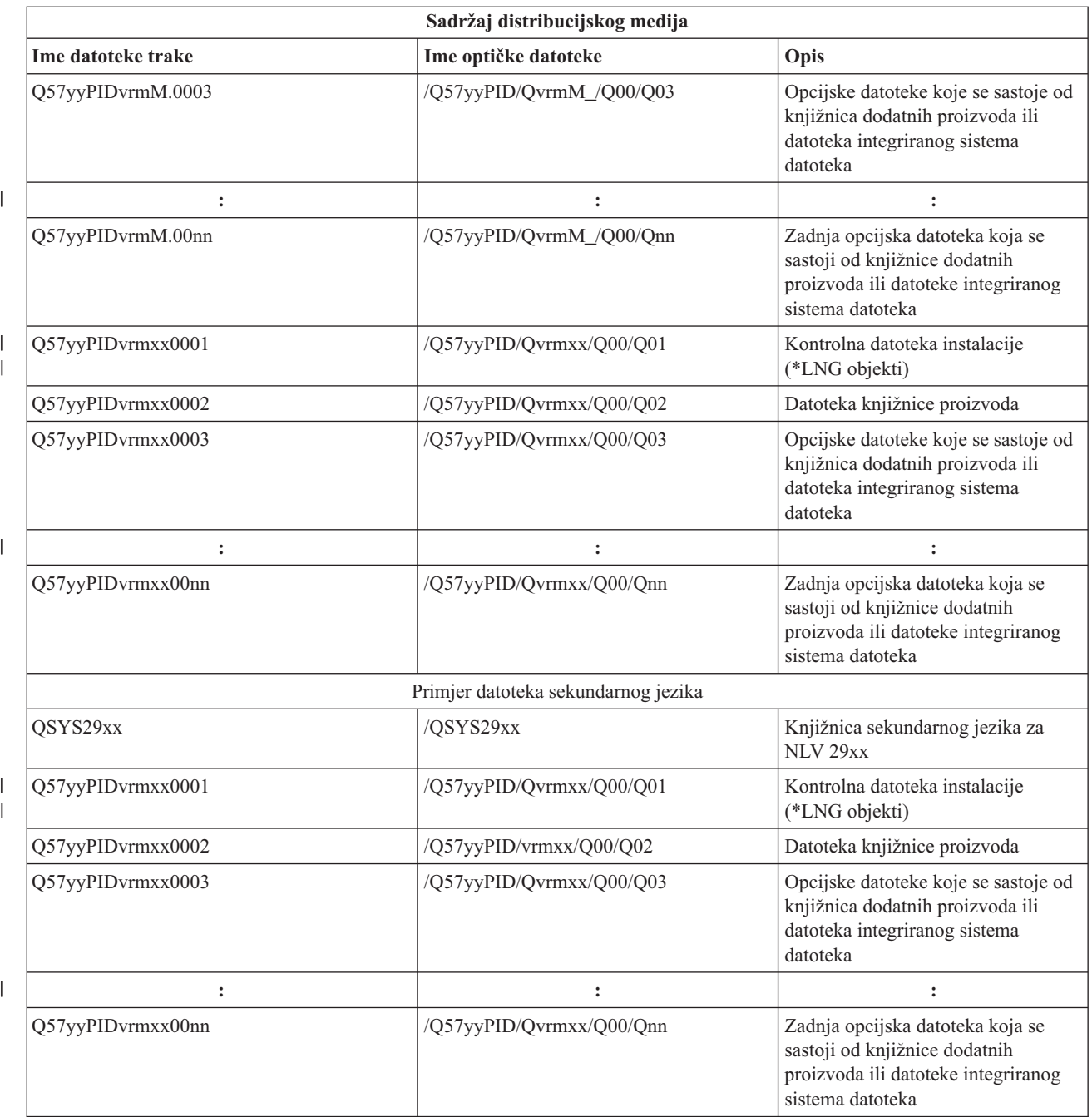

# **Licencni programi koji ne podržavaju sekundarne jezike**

Ti licencni programi ili i5/OS opcije ne podržavaju sekundarne jezike.

- 5761-SS1 opcije 6, 7, 8, 9, 13, 18, 21, 26, 27, 36, 37, 38, 39, 41, 42, 43, 44, 45 i 46
- $\cdot$  5761-JV1 opcije 3, 4, 5, 6, 7, 8, 9, 10, 11 i 12
- 5769-FNT opcije 1 do 15
- $\cdot$  5769-FN1 opcije 1 do 5
- | 5761-RD1 opcije 11 i 12
- 5761-WDS opcije 35, 45, 55 i 60
- $\cdot$  5761-BR1 opcije 1 i 2
- | 5761-XW1 opcija 1
	- **24** Softver za distribuciju

<span id="page-30-0"></span> $\cdot$  5722-IP1 opcija 1

# **Omot za medij distribucije sa središnjeg mjesta**

Upotrijebite ovaj list papira da zapišete informacije za dupliciranje i distribuiranje distribucijskih medija trake i DVD-a.

Identifikacija središnjeg mjesta \_\_\_\_\_\_\_\_\_\_\_\_\_\_\_\_\_\_\_\_\_ Identifikacija ciljnog mjesta \_\_\_\_\_\_\_\_\_\_\_\_\_\_\_\_\_\_\_\_\_\_\_\_ Verzija \_\_\_\_\_\_\_ Izdanje \_\_\_\_\_\_\_ Modifikacija \_\_\_\_\_\_\_ Sadržaj medija: IBM Licencni interni kod IBM i5/OS operativni sistem \_\_\_\_\_\_\_\_\_\_\_\_\_\_\_\_\_\_\_\_\_\_\_\_\_\_\_\_\_\_\_\_\_\_\_\_\_\_\_\_\_\_\_\_\_\_\_\_\_\_\_\_\_\_\_\_\_\_\_\_\_\_\_\_\_\_\_\_\_ \_\_\_\_\_\_\_\_\_\_\_\_\_\_\_\_\_\_\_\_\_\_\_\_\_\_\_\_\_\_\_\_\_\_\_\_\_\_\_\_\_\_\_\_\_\_\_\_\_\_\_\_\_\_\_\_\_\_\_\_\_\_\_\_\_\_\_\_\_ \_\_\_\_\_\_\_\_\_\_\_\_\_\_\_\_\_\_\_\_\_\_\_\_\_\_\_\_\_\_\_\_\_\_\_\_\_\_\_\_\_\_\_\_\_\_\_\_\_\_\_\_\_\_\_\_\_\_\_\_\_\_\_\_\_\_\_\_\_ \_\_\_\_\_\_\_\_\_\_\_\_\_\_\_\_\_\_\_\_\_\_\_\_\_\_\_\_\_\_\_\_\_\_\_\_\_\_\_\_\_\_\_\_\_\_\_\_\_\_\_\_\_\_\_\_\_\_\_\_\_\_\_\_\_\_\_\_\_ \_\_\_\_\_\_\_\_\_\_\_\_\_\_\_\_\_\_\_\_\_\_\_\_\_\_\_\_\_\_\_\_\_\_\_\_\_\_\_\_\_\_\_\_\_\_\_\_\_\_\_\_\_\_\_\_\_\_\_\_\_\_\_\_\_\_\_\_\_ \_\_\_\_\_\_\_\_\_\_\_\_\_\_\_\_\_\_\_\_\_\_\_\_\_\_\_\_\_\_\_\_\_\_\_\_\_\_\_\_\_\_\_\_\_\_\_\_\_\_\_\_\_\_\_\_\_\_\_\_\_\_\_\_\_\_\_\_\_

Posebne upute:

Ovaj formular može biti kopiran prema potrebi.

### **Srodne reference**

"Kontrolna lista: Kreiranje medija za [distribuciju](#page-20-0) sa središnjeg mjesta" na stranici 15 Ako ste izabrali traku, DVD ili katalog slika kao distribucijski medij, dovršite zadatke u ovoj kontrolnoj listi da kreirate distribucijski medij.

# **Rješavanje problema softverske distribucije**

Upotrijebite ove informacije da razumijete vaše opcije kada imate probleme kod distribucije softvera pomoću i5/OS operativnog sistema.

## <span id="page-31-0"></span>**Rješavanje problema instalacije korisničko definiranog instalacijskog (QLPUSER) programa**

Ako ciljni sistem ne primi poruku Obrada korisničke instalacije dovršena nakon što instalirate distribucijski medij, možda je došlo do problema s instalacijom QLPUSER programa.

v **Poruka CPI3D8B: Obrada korisničke instalacije nije uspjela**

Ako je ciljni sistem primio poruku Obrada korisničke instalacije nije uspjela, to pokazuje da je sistem izveo QLPUSER program u QGPL knjižnici i da se kao rezultat desila jedna ili više grešaka.

v **Ne pojavljuju se poruke**

Ako se ne pojavi niti jedna poruka, to pokazuje da se desio jedan od sljedećih slučajeva:

- QLPUSER program nije postojao u QGPL knjižnici na distribucijskom mediju.
- Instalacija IBM-dobavljenih proizvoda nije uspjela na takav način da QLPUSER program nije mogao biti pozvan.
- QGPL ili QUSRSYS se nisu uspješno instalirali. Ako se bilo koja od tih knjižnica nije uspješno instalirala na ciljnom sistemu, QLPUSER program nije pozvan.

# **Povezane informacije za distribuciju softvera**

Priručnici proizvoda, IBM Redbooks publikacije (u PDF formatu), Web stranice i druge informacije zbiraka središnjih poglavlja sadrže informacije koje se odnose na zbirku poglavlja Distribucija softvera. Možete pregledati ili ispisati bilo koju od ovih PDF datoteka.

## **IBM Redbooks**

- **•** IBM System i5 [Priručnik](http://www.redbooks.ibm.com/redpieces/abstracts/sg247486.html) (V5R4)
	- Upravljanje OS/400 s [Navigatorom](http://www.redbooks.ibm.com/redpieces/abstracts/sg246564.html) operacija V5R1, Svezak 4: Paketi i proizvodi

## **Web stranice**

Upotreba [CD-ROM-a](http://www.ibm.com/servers/eserver/iseries/optical/cdrom/cddist.htm) u Distribuciji iSeries softvera

## **Druge informacije**

- v Instaliranje, nadogradnja ili brisanje i5/OS i povezanog softvera
- v Komprimirani objekti i prostor memorije
- | · Rješenja pohrane i, određeno, Virtualna optička memorija

# **Informacije o odricanju od koda**

IBM vam dodjeljuje neekskluzivnu licencu autorskog prava za korištenje svih primjera programskog koda s kojima možete generirati slične funkcije skrojene za vaše vlastite specifične potrebe.

PODLOŽNO BILO KOJIM JAMSTVIMA KOJA SE NE MOGU ISKLJUČITI, IBM, NJEGOVI RAZVIJAČI PROGRAMA I DOBAVLJAČI NE DAJU NIKAKVA JAMSTVA ILI UVJETE, BILO IZRAVNA ILI POSREDNA, UKLJUČUJUĆI, ALI NE OGRANIČAVAJUĆI NA, POSREDNA JAMSTVA ILI UVJETE ZA PROÐU NA TRŽIŠTU, SPOSOBNOSTI ZA ODREÐENU SVRHU I NEPOVREÐIVANJE, U ODNOSU NA PROGRAM ILI TEHNIČKU PODRŠKU, AKO POSTOJI.

NI POD KOJIM UVJETIMA IBM, NJEGOVI RAZVIJAČI PROGRAMA ILI DOBAVLJAČI NISU ODGOVORNI ZA BILO ŠTO OD SLJEDEĆEG, ČAK I AKO SU INFORMIRANI O TAKVOJ MOGUĆNOSTI:

- 1. GUBITAK ILI OŠTEĆENJE PODATAKA;
- 2. IZRAVNE, POSEBNE, SLUČAJNE ILI NEIZRAVNE ŠTETE ILI EKONOMSKE POSLJEDIČNE ŠTETE; ILI
- 3. GUBITAK PROFITA, POSLA, ZARADE, DOBROG GLASA ILI PREDVIÐENIH UŠTEDA.

NEKA ZAKONODAVSTVA NE DOZVOLJAVAJU ISKLJUČENJE ILI OGRANIČENJE IZRAVNIH, SLUČAJNIH ILI POSLJEDIČNIH ŠTETA, TAKO DA SE GORNJA OGRANIČENJA MOŽDA NE ODNOSE NA VAS.

# <span id="page-34-0"></span>**Dodatak. Napomene**

Ove informacije su razvijene za proizvode i usluge koji se nude u SAD.

IBM možda ne nudi proizvode, usluge ili dodatke o kojima se raspravlja u ovom dokumentu u drugim zemljama. Za informacije o proizvodima i uslugama koji su trenutno dostupni u vašem području kontaktirajte vašeg lokalnog IBM predstavnika. Bilo koje upućivanje na neki IBM proizvod, program ili uslugu, nema namjeru tvrditi da se samo taj IBM proizvod, program ili usluga mogu koristiti. Bilo koji funkcionalno ekvivalentan proizvod, program ili usluga koji ne narušava nijedno IBM pravo na intelektualno vlasništvo, se može koristiti kao zamjena. Međutim, na korisniku je odgovornost da procijeni i provjeri rad bilo kojeg ne-IBM proizvoda, programa ili usluge.

IBM može imati patente ili molbe za patente koje su još u toku, a koje pokrivaju predmet o kojem se govori u ovom dokumentu. Posjedovanje ovog dokumenta vam ne daje nikakvo pravo na te patente. Možete poslati upit za licence, u pismenom obliku, na:

IBM Director of Licensing IBM Corporation North Castle Drive Armonk, NY 10504-1785 U.S.A.

Za upite o licenci u vezi s dvobajtnim (DBCS) informacijama, kontaktirajte IBM odjel intelektualnog vlasništva u vašoj zemlji ili pošaljite upite, u pisanom obliku na adresu:

IBM World Trade Asia Corporation Licensing 2-31 Roppongi 3-chome, Minato-ku Tokyo 106-0032, Japan

Sljedeći odlomak se ne primjenjuje na Ujedinjeno Kraljevstvo ili bilo koju drugu zemlju gdje su takve izjave **nekonzistentne s lokalnim zakonima:** INTERNATIONAL BUSINESS MACHINES CORPORATION DAJE OVU PUBLIKACIJU "KAKVA JE ", BEZ IKAKVIH JAMSTAVA, BILO IZRAVNIH ILI POSREDNIH, UKLJUČUJUĆI, ALI NE OGRANIČAVAJUĆI SE NA, UKLJUČENA JAMSTVA O NE-POVREÐIVANJU, PROÐI NA TRŽIŠTU ILI SPOSOBNOSTI ZA ODREÐENU SVRHU. Neke zemlje ne dozvoljavaju odricanje od izravnih ili posrednih jamstava u određenim transakcijama, zbog toga, se ova izjava možda ne odnosi na vas.

Ove informacije mogu sadržavati tehničke netočnosti ili tipografske pogreške. Povremeno se rade promjene na ovim informacijama; te promjene bit će uključene u nova izdanja ove publikacije. IBM može raditi poboljšanja i/ili promjene u proizvodu(ima) i/ili programu/ima opisanim u ovoj publikaciji, bilo kad, bez prethodne obavijesti.

Bilo koje upućivanje u ovim informacijama na ne-IBM Web stranice, služi samo kao pomoć i ni na kakav način ne služi za promicanje tih Web stranica. Materijali na tim Web stranicama nisu dio materijala za ovaj IBM proizvod i upotreba tih Web stranica je na vaš osobni rizik.

IBM može koristiti ili distribuirati sve informacije koje vi dobavite, na bilo koji način za koji smatra da je prikladan i bez ikakvih obveza prema vama.

Vlasnici licence za ovaj program, koji žele imati informacije o njemu u svrhu omogućavanja: (i) izmjene informacija između neovisno kreiranih programa i drugih programa (uključujući i ovaj) i (ii) uzajamne upotrebe informacija koje su bile izmijenjene, trebaju kontaktirati:

IBM Corporation Software Interoperability Coordinator, Department YBWA 3605 Highway 52 N

<span id="page-35-0"></span>Rochester, MN 55901 U.S.A.

Takve informacije se mogu dobiti, uz odgovarajuće uvjete i termine, uključujući u nekim slučajevima i naplatu.

Licencni program opisan u ovom dokumentu i sav licencni materijal koji je za njega dostupan, IBM daje prema | l uvjetima IBM Korisničkog ugovora, IBM Međunarodnog ugovora za programske licence, IBM Ugovora o licenci za I strojni kod ili bilo kojeg ekvivalentnog ugovora između nas.

Podaci o performansama sadržani u ovom dokumentu su utvreni u kontroliranom okruženju. Zbog toga se rezultati dobiveni u nekom drugom operativnom okruženju mogu značajno razlikovati. Neka mjerenja su možda napravljena na sistemima razvojne razine i zbog toga nema jamstva da će ta mjerenja biti ista na općenito dostupnim sistemima. Osim toga, neka mjerenja su možda procijenjena ekstrapoliranjem. Stvarni rezultati se mogu razlikovati. Korisnici ovog dokumenta bi trebali provjeriti primjenjivost podataka na njihovo specifično okruženje.

Informacije koje se odnose na ne-IBM proizvode su dobivene od dobavljača tih proizvoda, njihovih objavljenih najava ili drugih javno dostupnih izvora. IBM nije testirao te proizvode i ne može potvrditi koliko su točne tvrdnje o performansama, kompatibilnosti ili druge tvrdnje koje se odnose na ne-IBM proizvode. Pitanja o sposobnostima ne-IBM proizvoda bi trebala biti adresirana na dobavljače tih proizvoda.

Sve izjave u vezi budućih IBM namjera su podložne promjeni ili povlačenju bez prethodne obavijesti i predstavljaju samo ciljeve i smjernice.

Ove informacije sadrže primjere podataka i izvještaja koji se koriste u svakodnevnim poslovnim operacijama. Da bi ih se ilustriralo što je bolje moguće, primjeri uključuju imena pojedinaca, poduzeća, brandova i proizvoda. Sva ta imena su izmišljena, a svaka sličnost s imenima i adresama stvarnih poslovnih subjekata u potpunosti je slučajna.

### AUTORSKO PRAVO LICENCE:

Ove informacije sadrže primjere aplikacijskih programa u izvornom jeziku, koji ilustriraju tehnike programiranja na različitim operativnim platformama. Možete kopirati, modificirati i distribuirati te primjere programa u bilo kojem obliku, bez plaćanja IBM-u, za svrhe razvoja, upotrebe, marketinga ili distribucije aplikacijskih programa, u skladu sa sučeljem programiranja aplikacija za operativnu platformu za koju su primjeri programa napisani. Ti primjeri nisu bili temeljito testirani u svim uvjetima. IBM, zbog toga, ne može jamčiti ili potvrditi pouzdanost, upotrebljivost ili funkcioniranje tih programa.

Svaka kopija ili bilo koji dio tih primjera programa, ili iz njih izvedenih radova, mora uključivati sljedeću napomenu o autorskom pravu:

© (ime vašeg poduzeća) (godina). Dijelovi ovog koda su izvedeni iz IBM Corp. primjera programa. © Autorsko pravo IBM Corp. unesite godinu ili godine. Sva prava pridržana.

Ako gledate nepostojanu kopiju ovih informacija, možda se neće pojaviti boje i fotografije.

# **Informacije programerskog sučelja** |

Ovi dokumenti publikacije Distribucija softvera opisuju sučelja programiranja koja omogućuju korisniku da piše programe za IBM i5/OS.

# **Zaštitni znaci**

Sljedeći termini su zaštitni znaci International Business Machines Corporation u Sjedinjenim Državama, drugim zemljama ili oboje:

```
\frac{15}{OS}IBM
|
```
- <span id="page-36-0"></span>| Infoprint
- iSeries |
- OS/400 |
- Redbooks |
- System i |
- WebSphere |

Adobe, Acrobat, Portable Document Format (PDF) i PostScript su registrirani zaštitni znaci ili zaštitni znaci od Adobe | Systems Incorporated u Sjedinjenim državama, drugim zemljama ili oboje. |

Ostala imena poduzeća, proizvoda i usluga mogu biti zaštitni znaci ili oznake usluga drugih.

# **Termini i uvjeti**

Dozvole za upotrebu ovih publikacija se dodjeljuju prema sljedećim terminima i uvjetima.

**Osobna upotreba:** Možete reproducirati ove publikacije za vašu osobnu, nekomercijalnu upotrebu, uz uvjet da su sve napomene o vlasništvu sačuvane. Ne smijete distribuirati, prikazivati ili raditi izvedena djela iz ovih publikacija ili bilo kojeg njihovog dijela, bez izričite suglasnosti IBM-a.

**Komercijalna upotreba:** Možete reproducirati, distribuirati i prikazivati ove publikacije samo unutar vašeg poduzeća uz uvjet da su sve napomene o vlasništvu sačuvane. Ne smijete raditi izvedena dijela iz ovih publikacija ili kopirati, distribuirati ili prikazivati te publikacije ili bilo koji njihov dio izvan vašeg poduzeća, bez izričite suglasnosti IBM-a.

Osim kako je izričito dodijeljeno u ovoj dozvoli, nisu dane nikakve dozvole, licence ili prava, niti izričita niti posredna, na publikacije ili bilo koje podatke, softver ili bilo koje drugo intelektualno vlasništvo sadržano unutar.

IBM rezervira pravo da bilo kad, po vlastitom nahoenju, povuče ovdje dodijeljene dozvole, ako je upotreba publikacija štetna za njegove interese ili je ustanovljeno od strane IBM-a da gornje upute nisu bile ispravno slijeđene.

Ne smijete spustiti, eksportirati ili reeksportirati ove informacije, osim kod potpune usklaenosti sa svim primjenjivim zakonima i propisima, uključujući sve zakone i propise o izvozu Sjedinjenih Država.

IBM NE DAJE NIKAKVA JAMSTVA NA SADRŽAJ OVIH PUBLIKACIJA. PUBLIKACIJE SE DAJU ″KAKVE JESU″ I BEZ JAMSTAVA BILO KOJE VRSTE, IZRAVNIH ILI POSREDNIH, UKLJUČUJUĆI, ALI NE OGRANIČAVAJUĆI SE NA, POSREDNA JAMSTVA PROÐE NA TRŽIŠTU, NEKRŠENJA I PRIKLADNOSTI ZA ODREÐENU SVRHU.

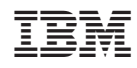

Tiskano u Hrvatskoj